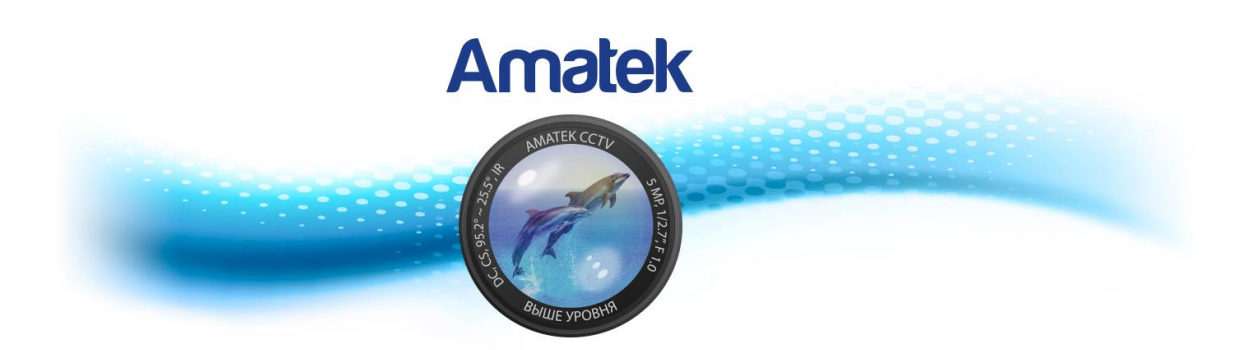

# **HD IP скоростная поворотная камера**

Руководство пользователя

EAC

#### **Важные предупреждения**

**Внимание!** Обязательно прочтите настоящее «Руководство пользователя» перед использованием камеры. Это оборудование является сложным техническим устройством и мы настоятельно рекомендуем изучить данный документ. Помните, что неправильное подключение оборудования может вывести его из строя!

#### *Заявление Федеральной комиссии по связи (FCC)*

Данное оборудование было испытано и признано соответствующим ограничениям для цифровых устройств класса A, согласно части 15 правил FCC. Эти ограничения разработаны для обеспечения разумной защиты от вредных помех при эксплуатации оборудования в коммерческой среде. Данное оборудование генерирует, использует и может излучать радиочастотную энергию и, если оно установлено или используется не в соответствии с инструкциями изготовителя, может вызывать помехи для радиосвязи. Эксплуатация данного оборудования в жилых зонах может вызвать помехи, в этом случае пользователь должен будет устранить помехи за свой счет. Прибор соответствует части 15 Правил FCC. Эксплуатация устройства зависит от следующих условий:

(1) данное устройство не должно создавать вредных помех, и

(2) данное устройство должно выдерживать любые помехи, включая помехи, которые могут вызвать нежелательное функционирование

#### *Ответственность*

Информация, содержащаяся в данном документе, актуальна на момент публикации. Мы оставляем за собой право в любое время изменять содержимое данного руководства. Мы не гарантируем и не несем никакой юридической ответственности за точность, полноту или полезность данного руководства. Содержание данного руководства может быть изменено без предварительного уведомления.

Производитель не несет ответственности за неправильную эксплуатацию оборудования, если такой случай произошел из-за несоответствия данного Руководства в связи с изменением характеристик или меню управления оборудованием, не описанных в данном Руководстве.

Обновленные версии данного руководства размещаются на сайте [www.amatek.su.](http://www.amatek.su/)

Задавайте все вопросы по обслуживанию квалифицированному специалисту в разделе Поддержка на сайте [www.amatek.su](http://www.amatek.su/) или по телефону Федеральной службы поддержки Amatek 8-800-707-10-40 (звонок по России бесплатный).

Запрещается производить ремонт самостоятельно или без разрешения на ремонт (в этом случае он производится на ваш страх и риск). Любые работы по обследованию и ремонту оборудования должны производиться только специально обученным персоналом.

Обновление внутреннего программного обеспечения не рекомендуется производить самостоятельно без участия технической поддержки производителя.

#### *Установка и подключение*

Монтаж и настройку рекомендуется производить силами квалифицированного персонала. Продавец не несет ответственности за неисправности, полученные вследствие неправильного подключения оборудования или его ненадлежащего использования.

Все работы по установке и управлению оборудованием должны отвечать требованиям и нормам по технике безопасности и пожарной безопасности. Продавец не несет финансовой или юридической ответственности за

возгорание или поражение электрическим током вследствие несоблюдения пожарной безопасности, несоблюдения техники безопасности или некорректного монтажа оборудования.

Данное оборудование должно работать только от источника питания, тип которого указан на приборе, на упаковке или в документации к оборудованию. Перед использованием необходимо проверить соответствие подаваемого напряжения питания документации.

Данное оборудование предназначено для использования в прохладном сухом помещении. Не устанавливайте устройство во влажной среде или в местах, где возможно попадание воды.

В случае попадания внутрь корпуса устройства посторонних предметов или жидкости, немедленно отключите питание и обратитесь к квалифицированному персоналу для проверки устройства перед повторным запуском.

Не устанавливайте данное устройство вблизи источников тепла, таких как радиаторы, обогреватели, печи, камины и иные устройства, вырабатывающие тепло.

Не устанавливайте данное устройство рядом с горючими и взрывчатыми веществами. Не допускайте воздействия на оборудование прямых солнечных лучей.

Не блокируйте вентиляционные отверстия устройства. Не размещайте устройство на мягкой поверхности (ковры, ткань и т.д.) или вблизи материалов (шторы и пр.), которые могут заблокировать вентиляционные отверстия. Необходимо обеспечить надежную вентиляцию вокруг устройства для предотвращения внутреннего перегрева.

Не устанавливайте устройство в местах, подверженных большому скоплению пыли или механической вибрации.

# Содержание

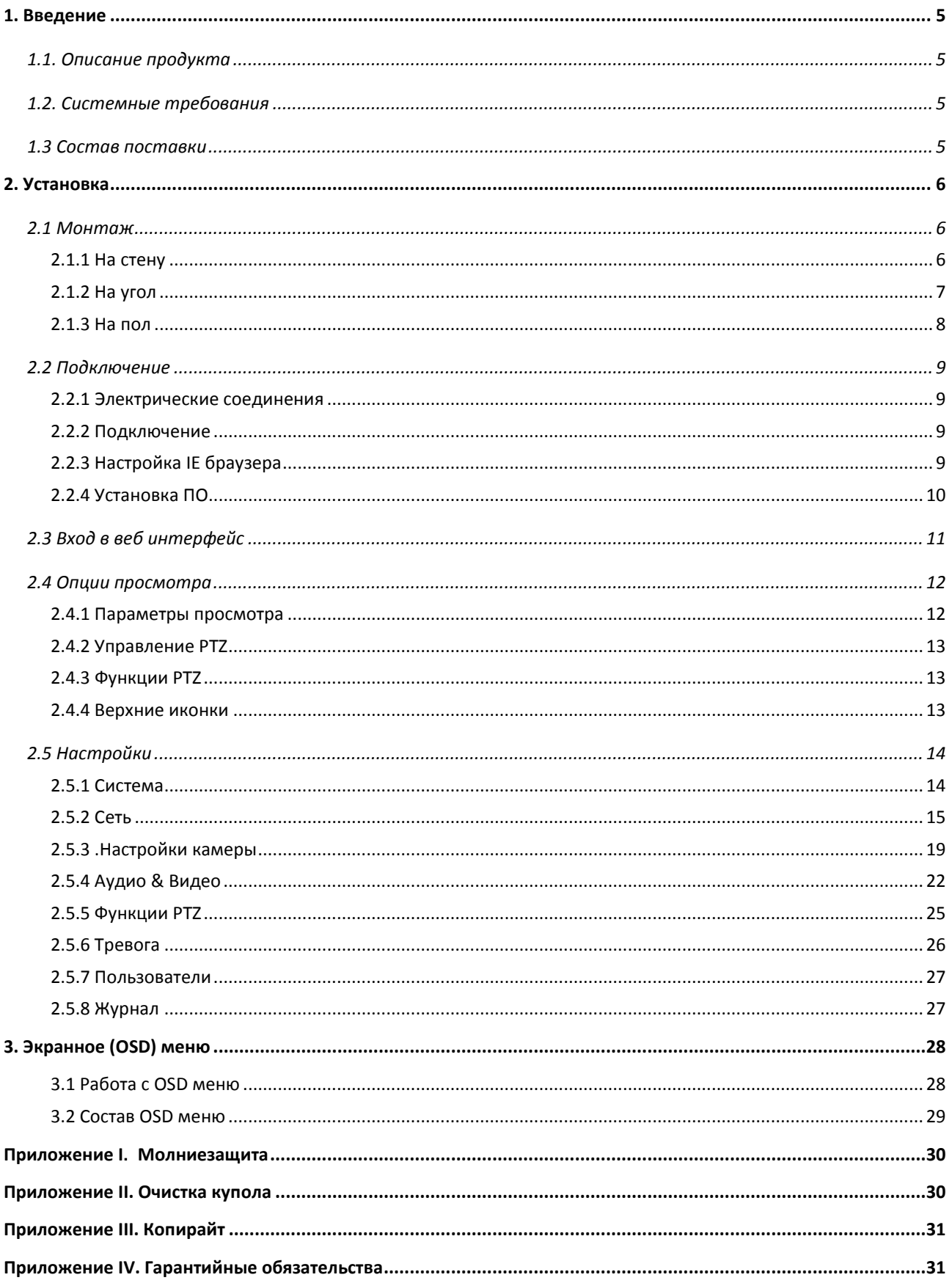

# <span id="page-4-0"></span>**1. Введение**

## <span id="page-4-1"></span>*1.1. Описание продукта*

Данное руководство описывает установку, настройку и эксплуатацию IP камеры.

IP-камера сочетает в себе современный CMOS-датчик и новейшие сетевые технологии шифрования, предоставляет пользователям полноценную систему видео высокой четкости с низким шумом и способность работать в условиях слабой освещенности. Подобные устройства широко используются в зданиях, торговых центрах, аэропортах, складах, на улицах и пр.

Устройство поддерживает передовую технологию обработки изображений, обеспечивает алгоритмы сжатия H.264 и MJPEG и поддерживает три метода двойного кодирования и потоковой передачи. Пользователи могут свободно выбирать и просматривать архивы записей и видео в реальном времени.

Устройство поддерживает функции обнаружения движения, сервис QoS, автоматическую запись по событию, обеспечивает запись в случае сбоя сети при наличии SD карты (опция) и т.д.

## <span id="page-4-2"></span>*1.2. Системные требования*

Для работы с камерой компьютер должен соответствовать следующим требованиям:

**Процессор:** Intel Pentium 4, 2.4 GHz, dual core или выше

**Оперативная память:** 2GB и более

**Локальная сеть:** 100M порт Ethernet

**ОС:** Windows 2000/2003, Windows XP, Windows 7 и выше

**Браузер:** Microsoft Internet Explorer 8.0 или выше

### <span id="page-4-3"></span>*1.3 Состав поставки*

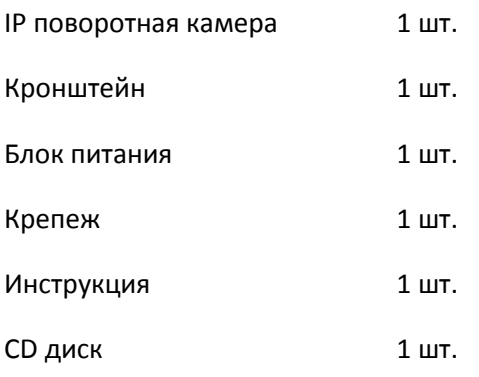

# <span id="page-5-0"></span>**2. Установка**

### <span id="page-5-1"></span>*2.1 Монтаж*

### <span id="page-5-2"></span>**2.1.1 На стену**

#### Условия:

Крепление необходимо осуществлять в жестких стеновых конструкциях, толщина которых должна быть достаточной для установки дюбеля. Стена должна иметь выдерживать по меньшей мере 4 веса камеры.

Установка:

a. Используя кронштейн как шаблон, отметьте места отверстий.

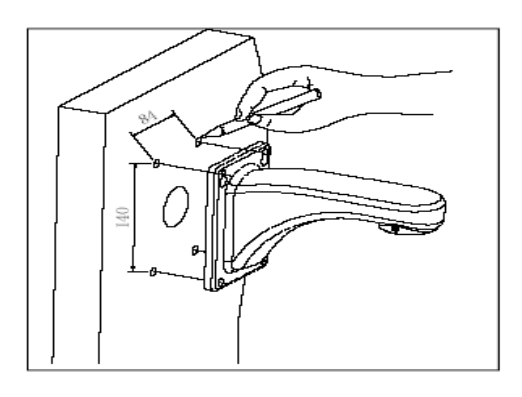

b. Просверлите отверстия, вставьте дюбели и прикрутите кронштейн с кабелями.

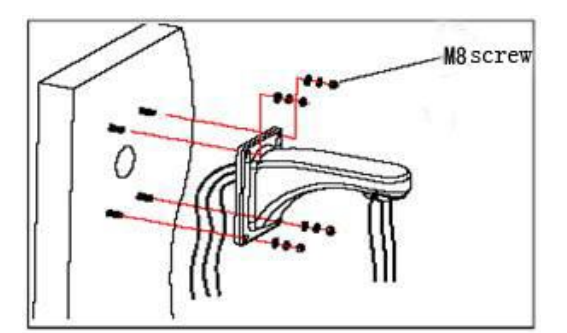

### <span id="page-6-0"></span>**2.1.2 На угол**

Условия:

Крепление необходимо осуществлять в жестких стеновых конструкциях, с углом 90<sup>0</sup>. Стена должна выдерживать по меньшей мере 4 веса камеры.

Установка:

a. Используя угловой кронштейн как шаблон, отметьте места отверстий.

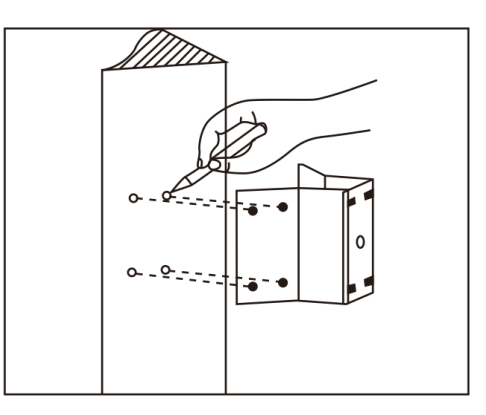

b. Просверлите отверстия, вставьте дюбели и прикрутите угловой кронштейн, пропустив кабели в соответствующее отверстие.

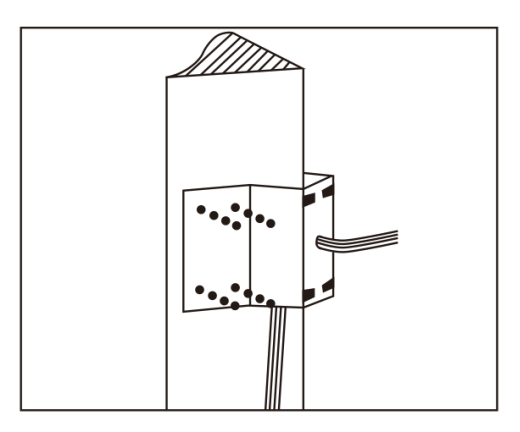

<span id="page-6-1"></span>c. Установите основной кронштейн.

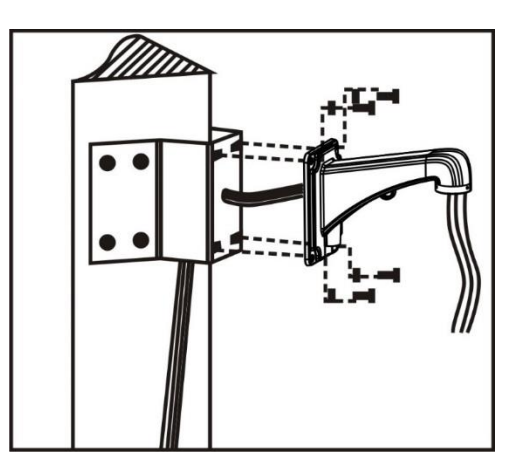

### **2.1.3 На пол**

Условия:

Используйте шест, диаметр которого соответствует размеру установочных хомутов (подходит шесть диаметром 130-152 мм). Пол должен выдерживать по меньшей мере 4 веса камеры.

Установка:

a. Используйте хомуты из нержавеющей и соответствующий кронштейн, пропустив кабели в отверстие.

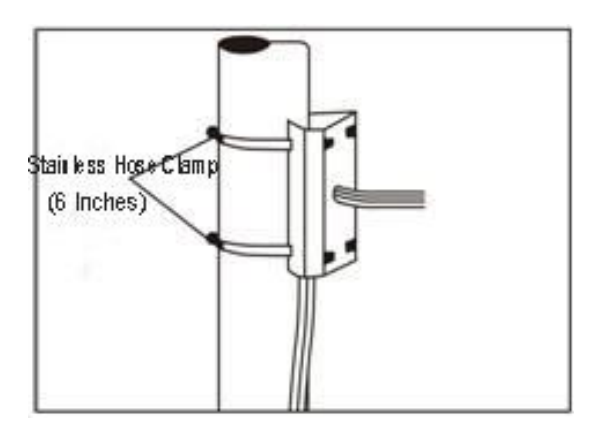

b. Установите основной кронштейн.

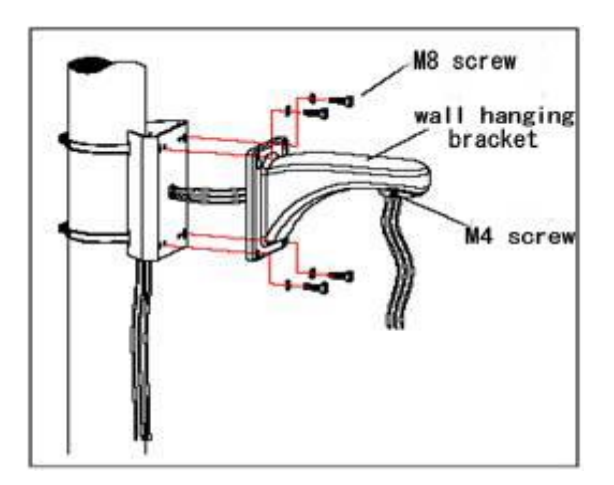

## <span id="page-8-0"></span>*2.2 Подключение*

### <span id="page-8-1"></span>**2.2.1 Электрические соединения**

Отключите питание от всех устройств и осуществите соединение согласно схеме:

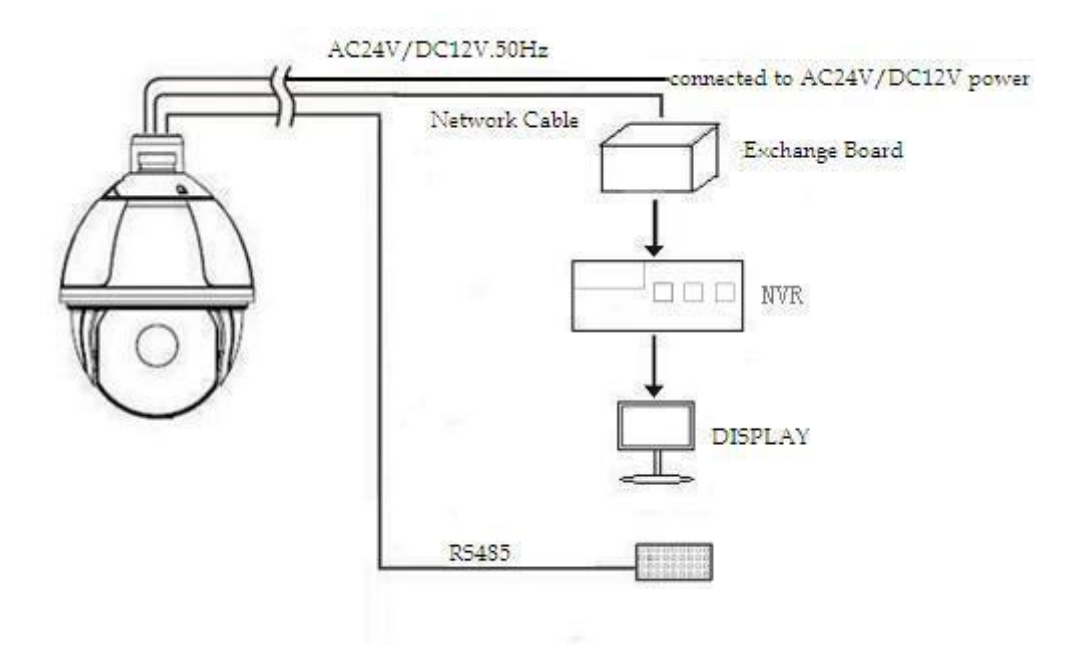

### <span id="page-8-2"></span>**2.2.2 Подключение**

Устройство может быть напрямую подключено к компьютеру или локальной сети; используйте кросс-кабель при подключении к компьютеру; используйте прямой кабель при подключении к сети.

### <span id="page-8-3"></span>**2.2.3 Настройка IE браузера**

Для работы с IE сконфигурируйте ActiveX. В противном случае видео будет недоступно.

Также необходимо установить уровень безопасности IE перед загрузкой плагинов.

- 1. В меню «Сервис» зайдите в окно «Свойства браузера».
- 2. Выберите вкладку «Безопасность»:

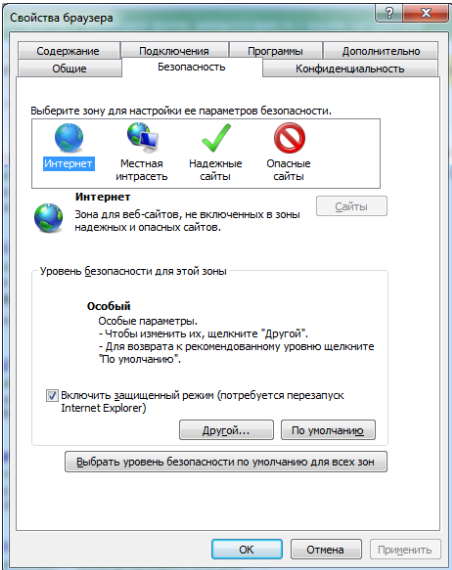

3. Выберите зону «Интернет» и нажмите кнопку «Другой…» для входа в настройки параметров:

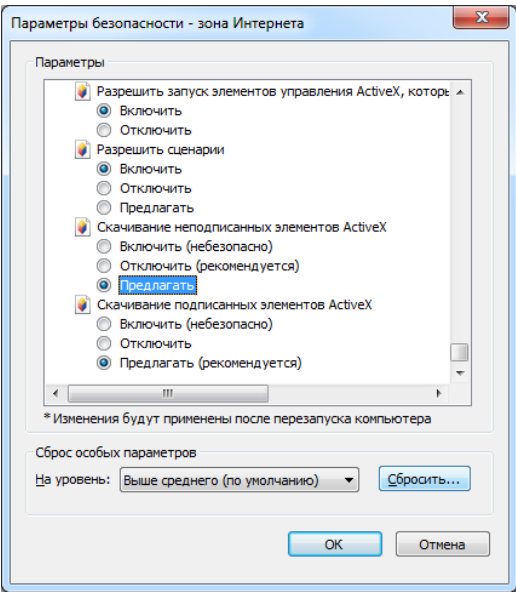

4. Измените пункт «Скачивание неподписанных элементов ActiveX» на «Включить» или «Предлагать».

### <span id="page-9-0"></span>**2.2.4 Установка ПО**

Используйте следующие советы при установке ПО для работы с IP камерой:

(1) Установите сопутствующее ПО:

Введите в адресную строку IE браузера IP адрес камеры. В появившемся окне введите логин и пароль супер пользователя (по умолчанию admin/admin). При первом подключении к камере вам будет предложено установить дополнительное ПО. Следуйте инструкциям на экране. Возможно, потребуется закрыть браузер.

(2) Откройте браузер и войдите в камеру еще раз. Вы попадете в окно живого просмотра.

### <span id="page-10-0"></span>*2.3 Вход в веб интерфейс*

Откройте IE браузер и в адресную строку введите IP адрес камеры. По умолчанию это http://192.168.1.110 (маска подсети 255.255.255.0; шлюз 192.168.1.110).

В появившемся окне введите логин и пароль:

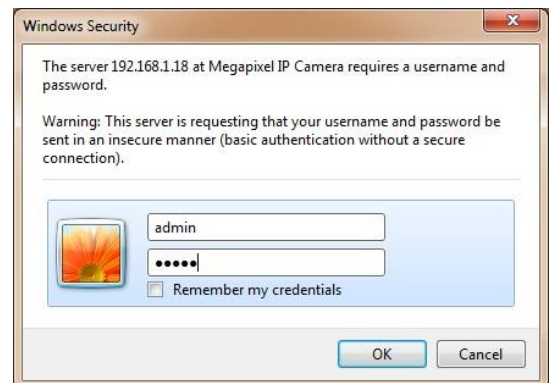

При первом запуске вы должны войти в качестве супер пользователя. Имя супер пользователя по умолчанию - **admin**, пароль - **admin**.

После этого вы попадете в следующий интерфейс:

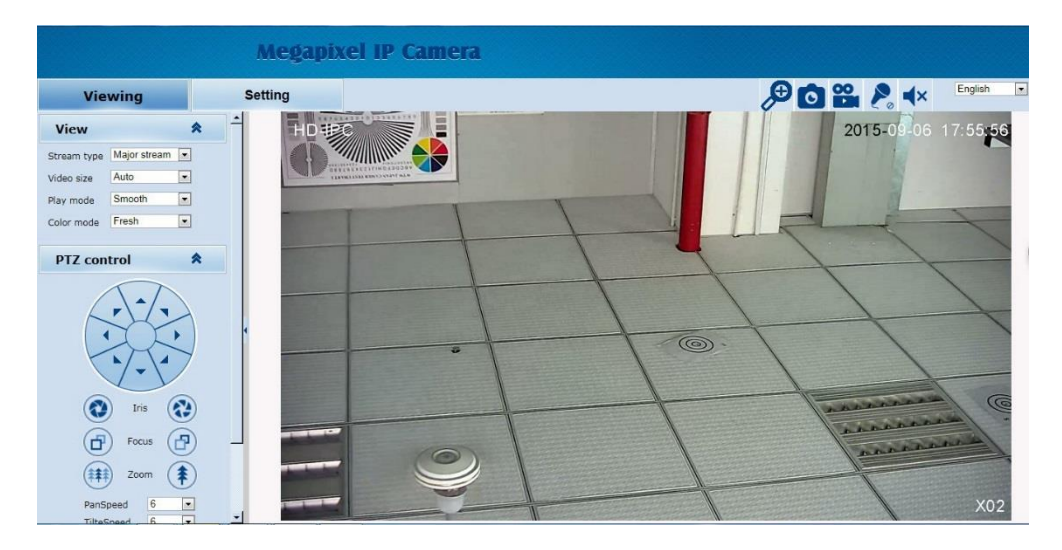

Данная IP камера поддерживает формат двойного кодирования H.264/MJPEG. После входа, вы попадете в основное окно видео в режиме реального времени с форматом сжатия H.264. Изменить формат можно в разделе «View» в правом экранном меню.

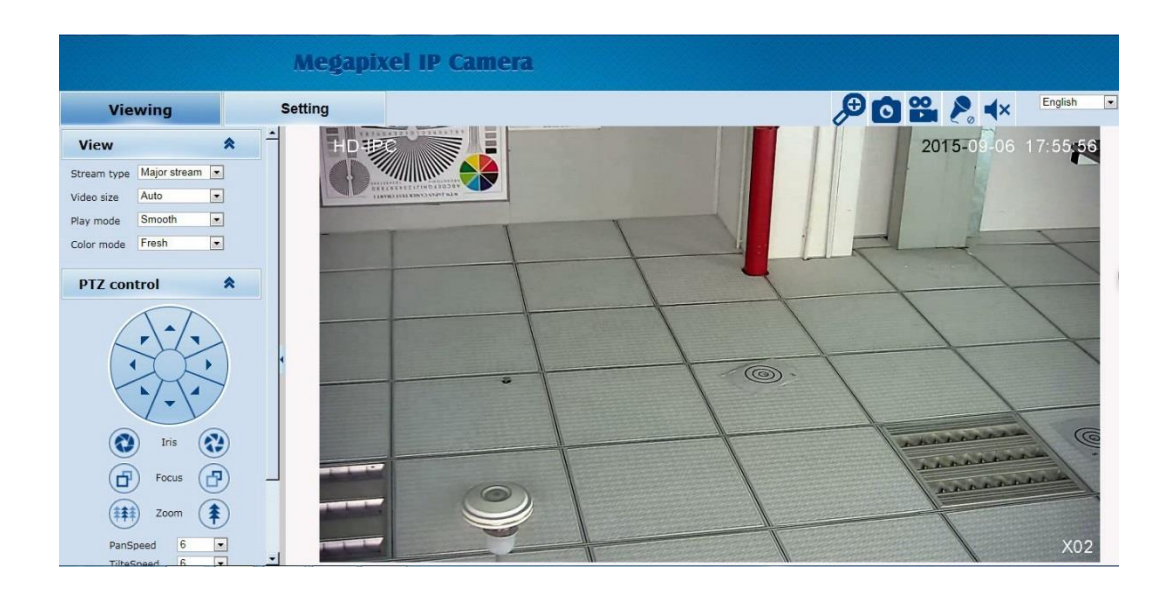

### <span id="page-11-0"></span>*2.4 Опции просмотра*

В окне просмотра вы можете изменить параметры живого видео, управлять функциями PTZ, сделать снимок, управлять записью и звуком.

### <span id="page-11-1"></span>**2.4.1 Параметры просмотра**

Вы можете установить тип потока, размер видео, режим воспроизведения, цвет изображения. Выбирайте из выпадающих списков:

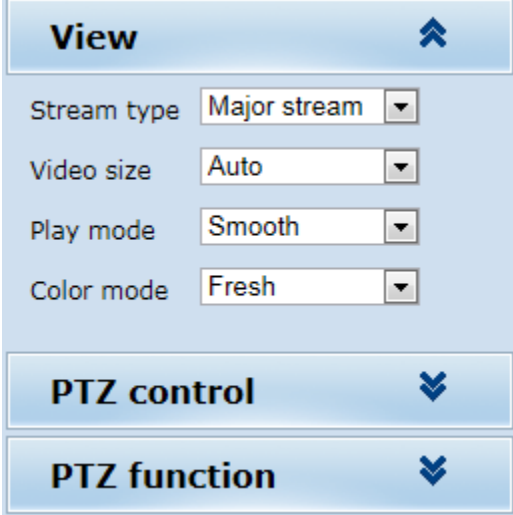

### <span id="page-12-0"></span>**2.4.2 Управление PTZ**

Данный раздел позволяет вам производить поворот камеры во всех направлениях, настроить вертикальную и горизонтальную скорость и т.д.:

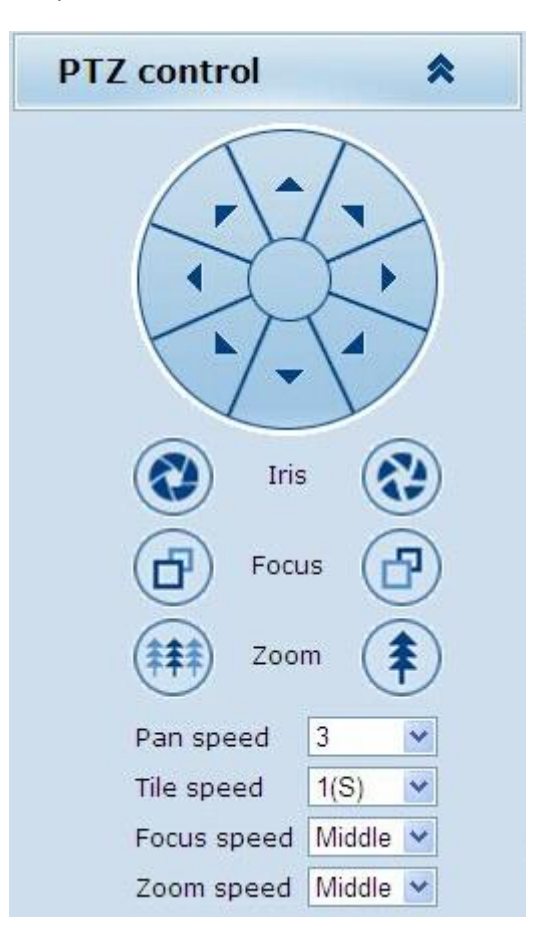

### <span id="page-12-1"></span>**2.4.3 Функции PTZ**

В этом разделе вы можете настроить вызвать точку предустановки, запустить следование по заданному маршруту и т.д.:

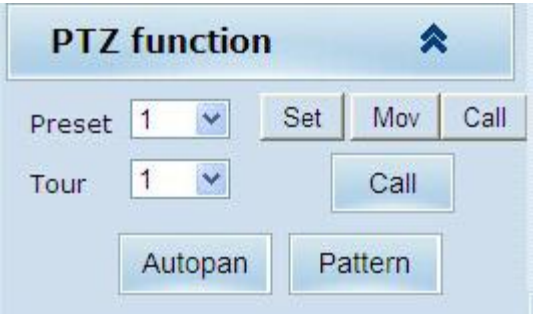

### <span id="page-12-2"></span>**2.4.4 Верхние иконки**

Справа в верхней части экрана просмотра находятся кнопки, с помощью которых вы можете увеличить участок картинки, сделать снимок, управлять записью и звуком, изменить язык интерфейса:

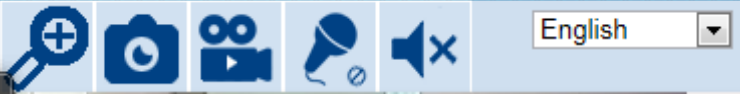

Снимки сохраняются в файл под именем, содержащем информацию о дате и времени сохранения и IP адресе камеры. Пример: «20170920\_221325\_125\_01\_192.168.1.110.jpg» означает, что снимок от камеры с IP адресом192.168.1.100 сохранен 20 сентября 2017 г. в 22:13:25:125 (часы-минуты-секундыдоли секунд)

## <span id="page-13-0"></span>*2.5 Настройки*

В этом разделе производятся настройки системы, сети, камеры, видео и звука, функций PTZ и тревоги, администрирование учетных записей, просмотр журнала и др:

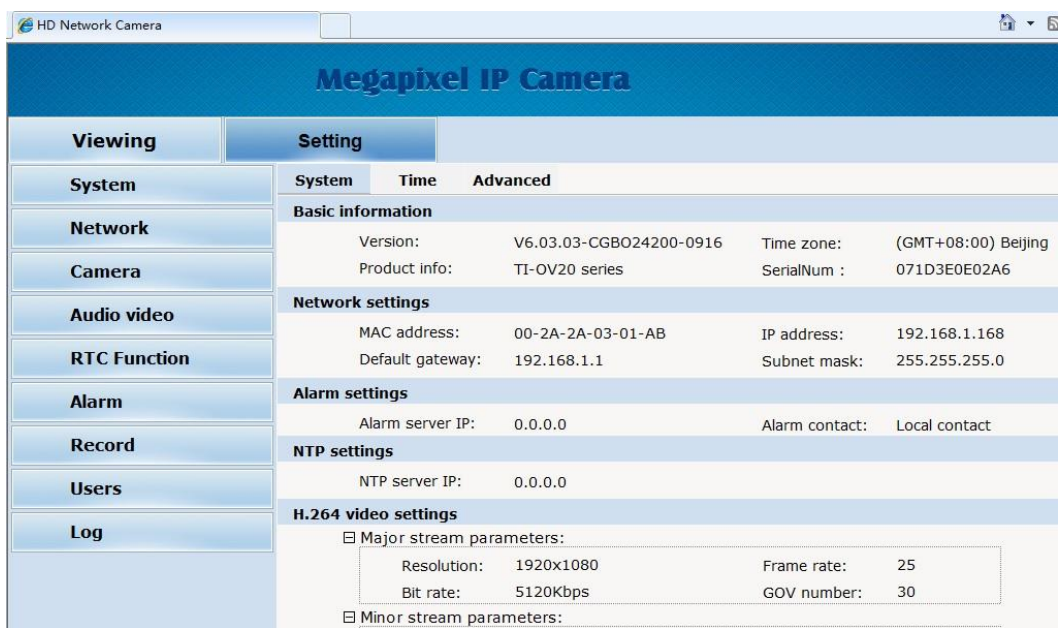

### <span id="page-13-1"></span>**2.5.1 Система**

В этом разделе есть 3 подраздела:

1) Информационный раздел System: данные о версии прошивки, сетевых настройках и настройках видео:

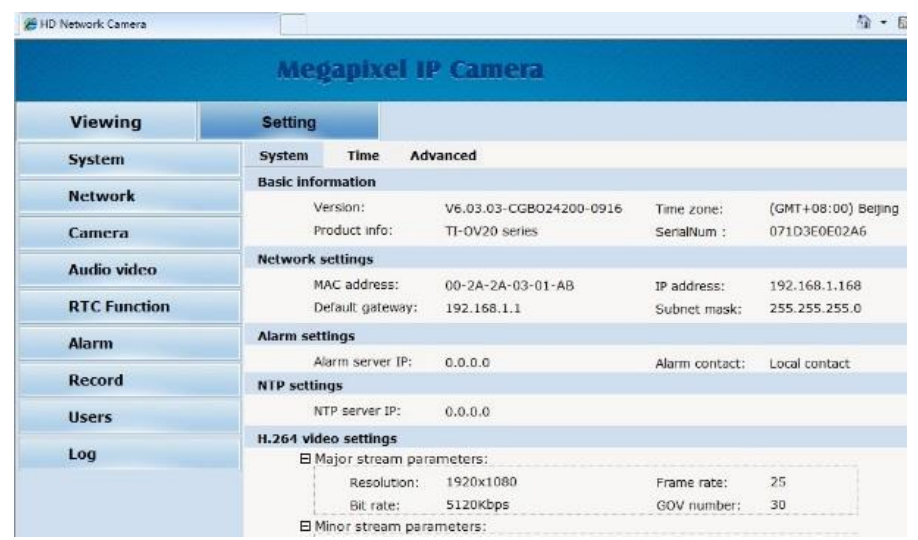

2) Раздел настройки параметров времени: установка часового пояса и адреса сервера NTP, синхронизация времени:

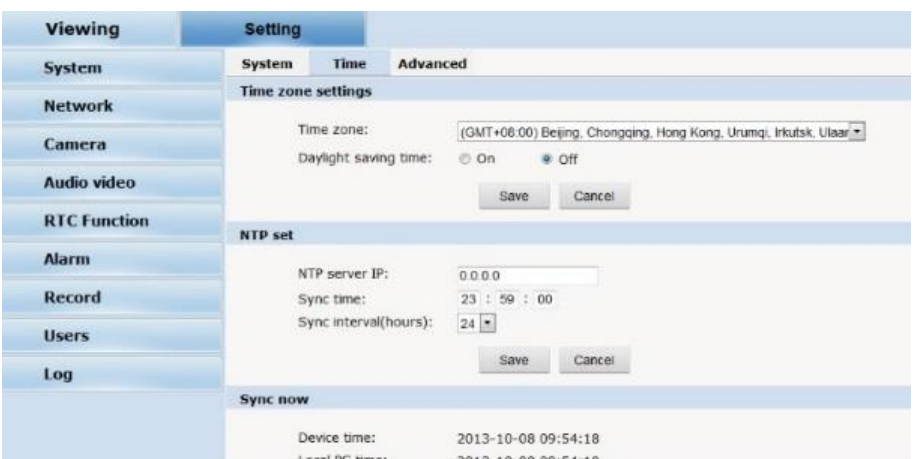

3) Раздел для обновления прошивки, сброса на заводские настройки и перезагрузки камеры:

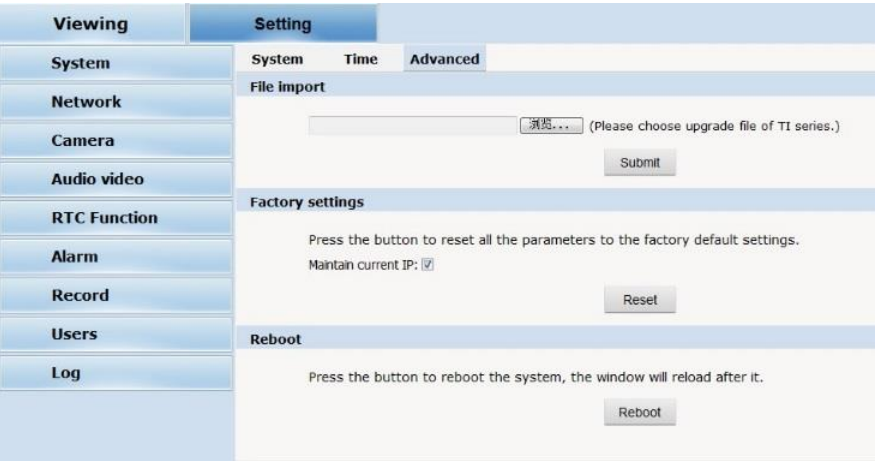

## <span id="page-14-0"></span>**2.5.2 Сеть**

Этот раздел содержит несколько подразделов для настройки сетевых параметров, включая FTP, SMTP/HTTPS, 802.1X, QoS, IGMP, SIP, DDNS, PORT.

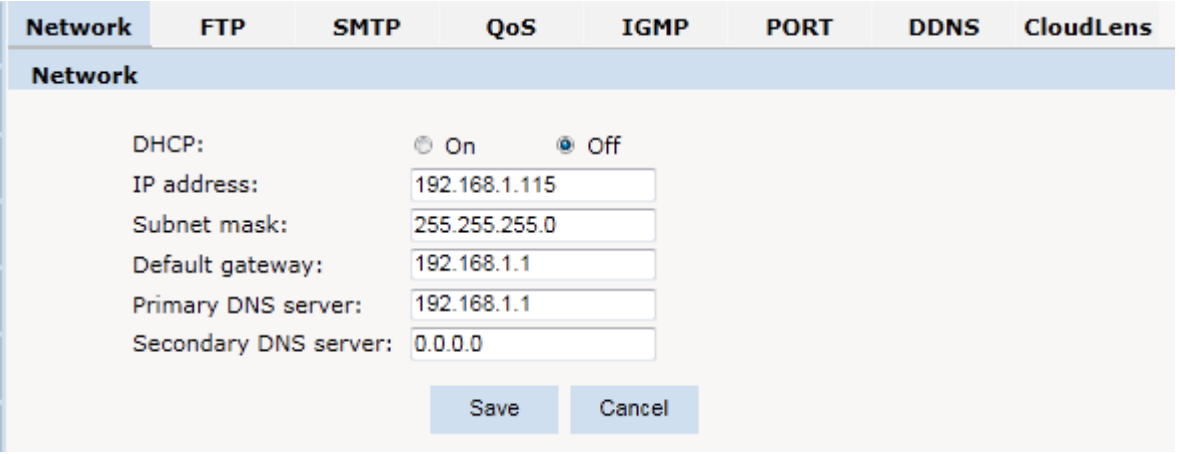

1) **Сеть**: настройка сетевого подключения:

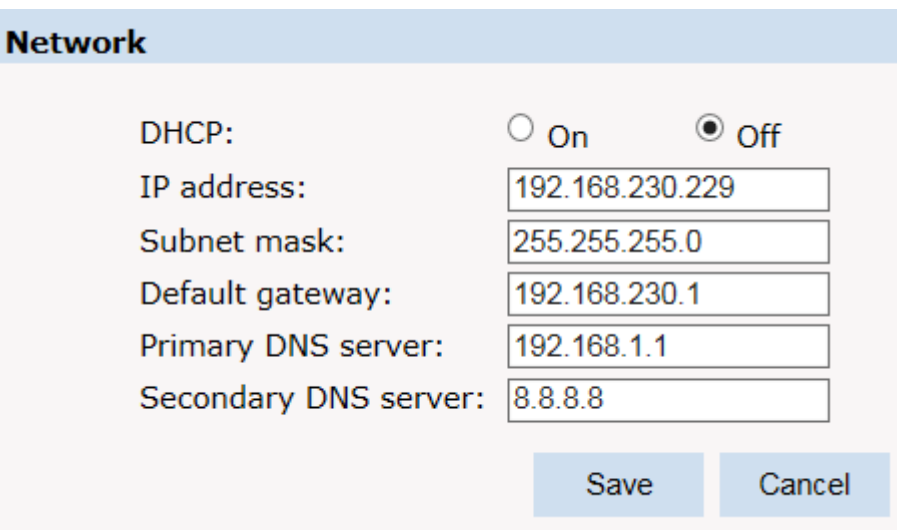

**DHCP-сервер**: протокол динамической конфигурации узла, один из протоколов TCP/IP, в основном это выделением динамического IP-адреса для сетевых клиентов. При включении («On») IP-адрес камеры, маска подсети и пр. назначаются автоматически и не могут быть изменены. При отключении («Off») вы должны вручную ввести все параметры.

2) **FTP**: протокол передачи файлов, отвечает за передачу файлов. IP-камера поддерживает загрузку фото по FTP по тревоге. Для реализации этой функции установите адрес сервера, имя пользователя и пароль, активируйте сигнал тревоги (в разделе настройки сигнализации):

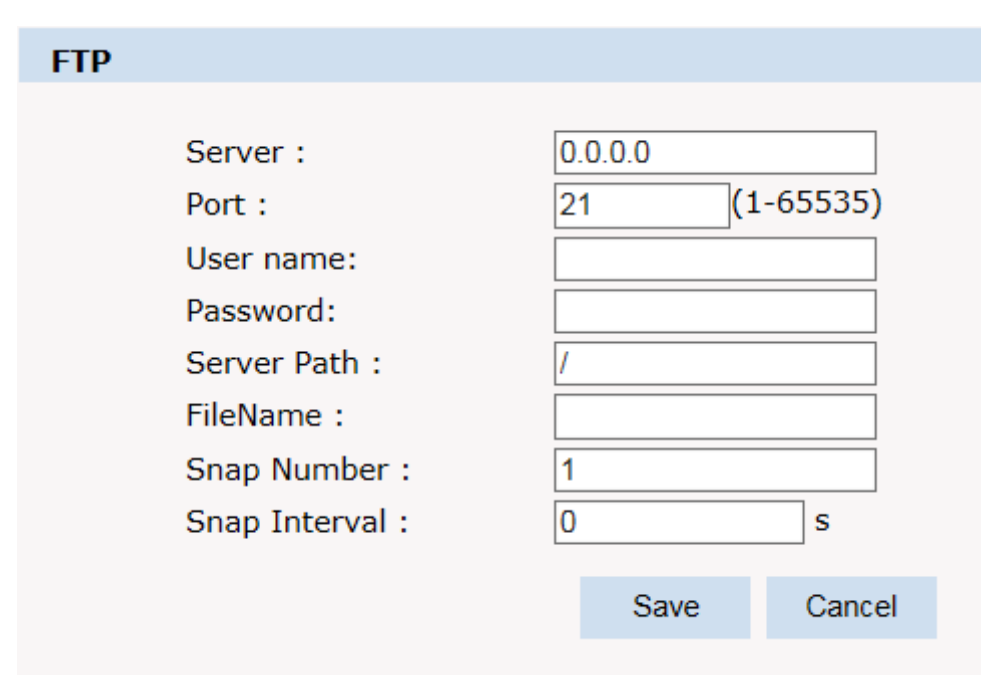

3) **SMTP**: настройка почтового клиента:

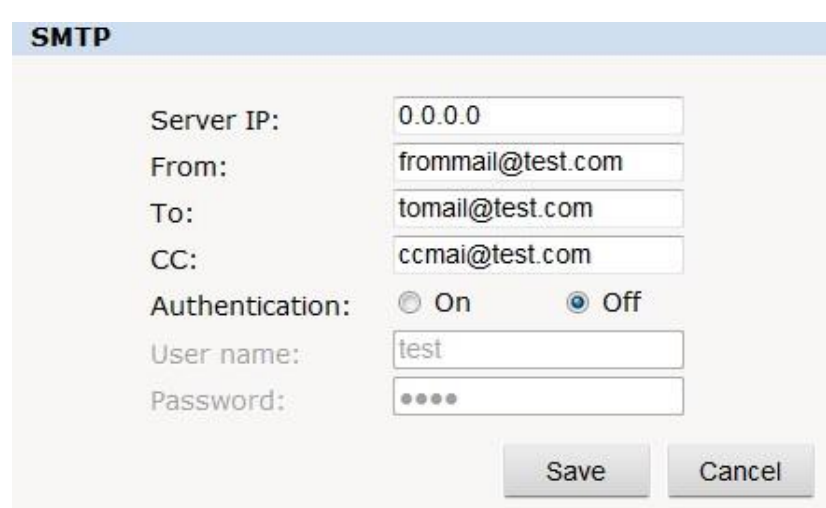

4) **QoS**: Quality of Service, своего рода сетевой механизм безопасности, технология уменьшения сетевых задержек и перегрузок

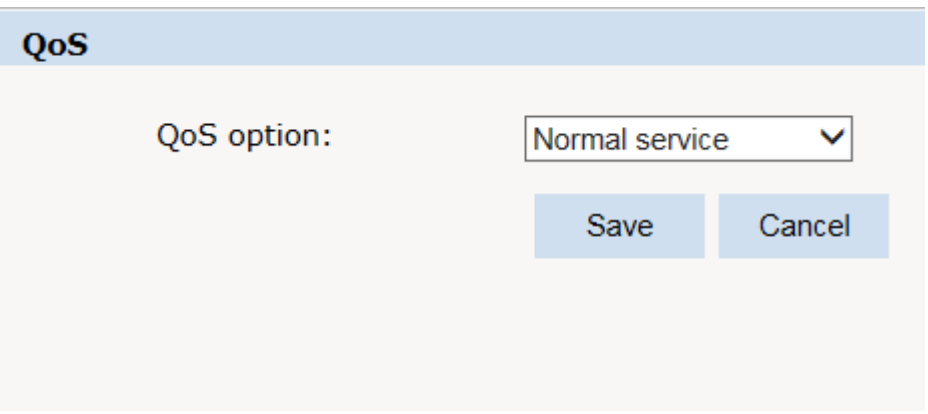

5) **IGMP**: Это протокол многоадресной рассылки:

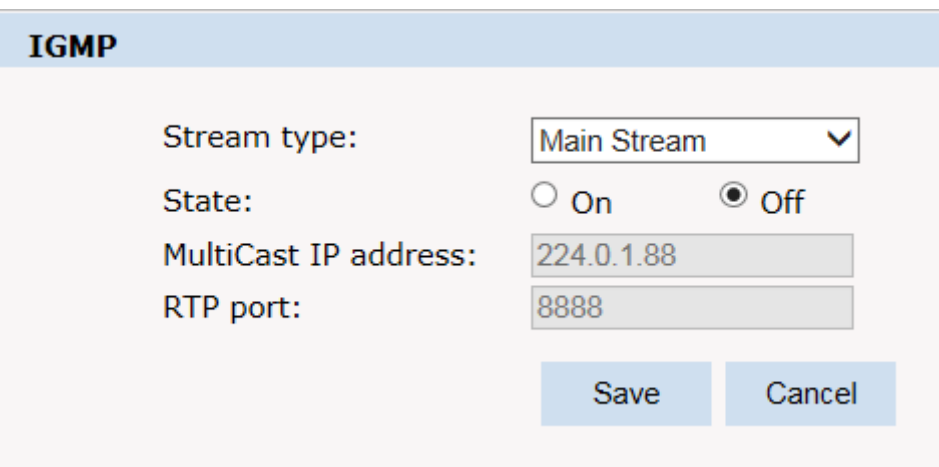

6) **PORT**: Настройка портов для различных протоколов:

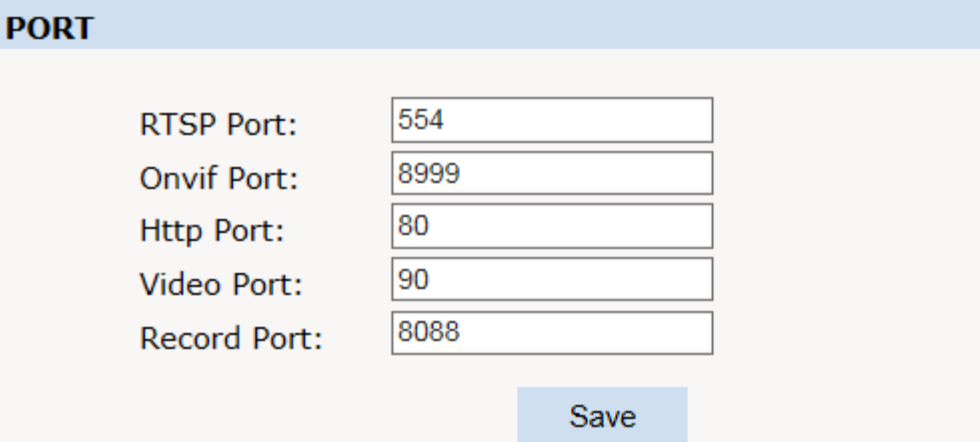

Notes: Settings are invalid while the ports are repeat! Please reboot the device and refresh the page after changing the ports.

7) **DDNS**: Эта служба сопоставляет динамический IP адрес пользователя с фиксированным доменным именем. При входе в интернет клиент посылает IP адрес и доменное имя, DDNS фиксирует изменение адресов в системе, определяет связь изменения IP адреса и соответствующего доменного имени:

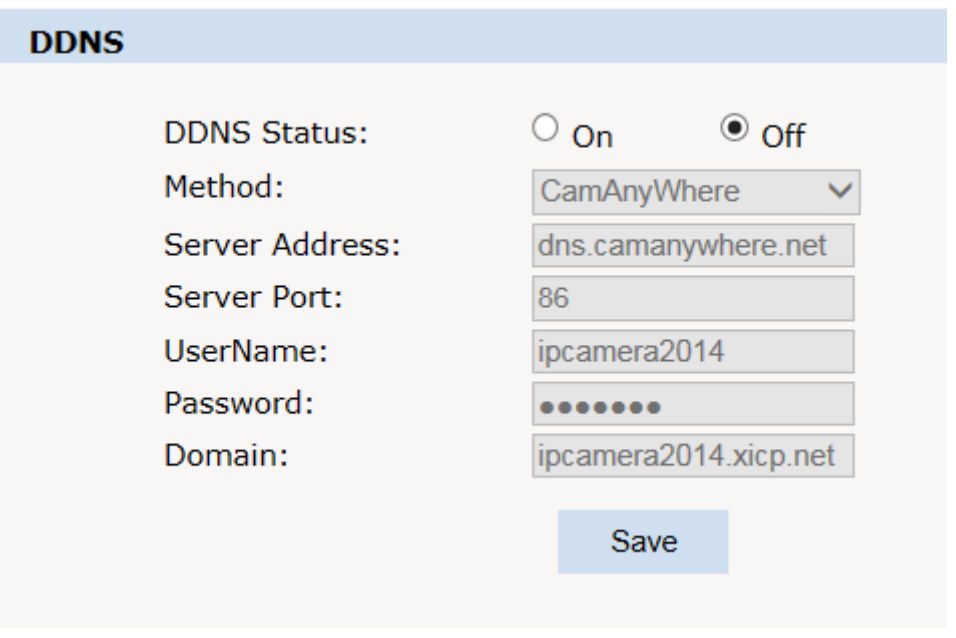

8) **Cloudlens**: подключение к облаку:

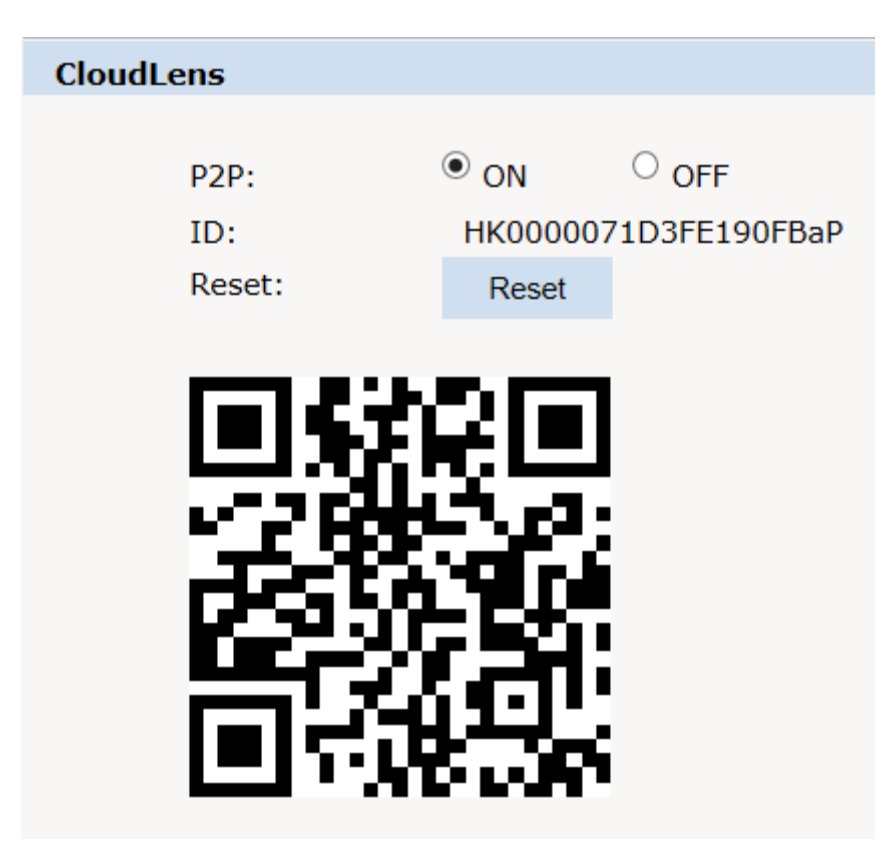

## <span id="page-18-0"></span>**2.5.3 .Настройки камеры**

**Основные настройки:** настройки экспозиции, настройки цветопередачи, эффекты.

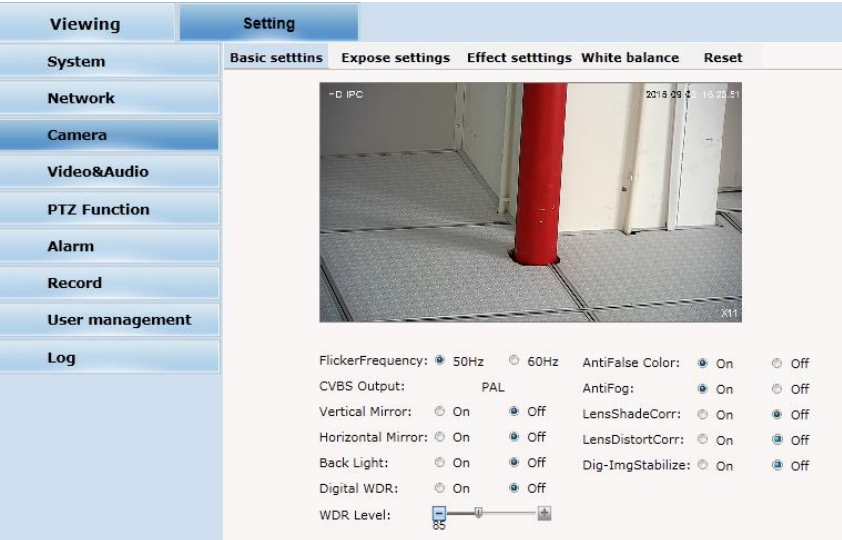

**Основные настройки:** включение и выключение камеры, шумы, зеркальное изображение, BLC и другие функции.

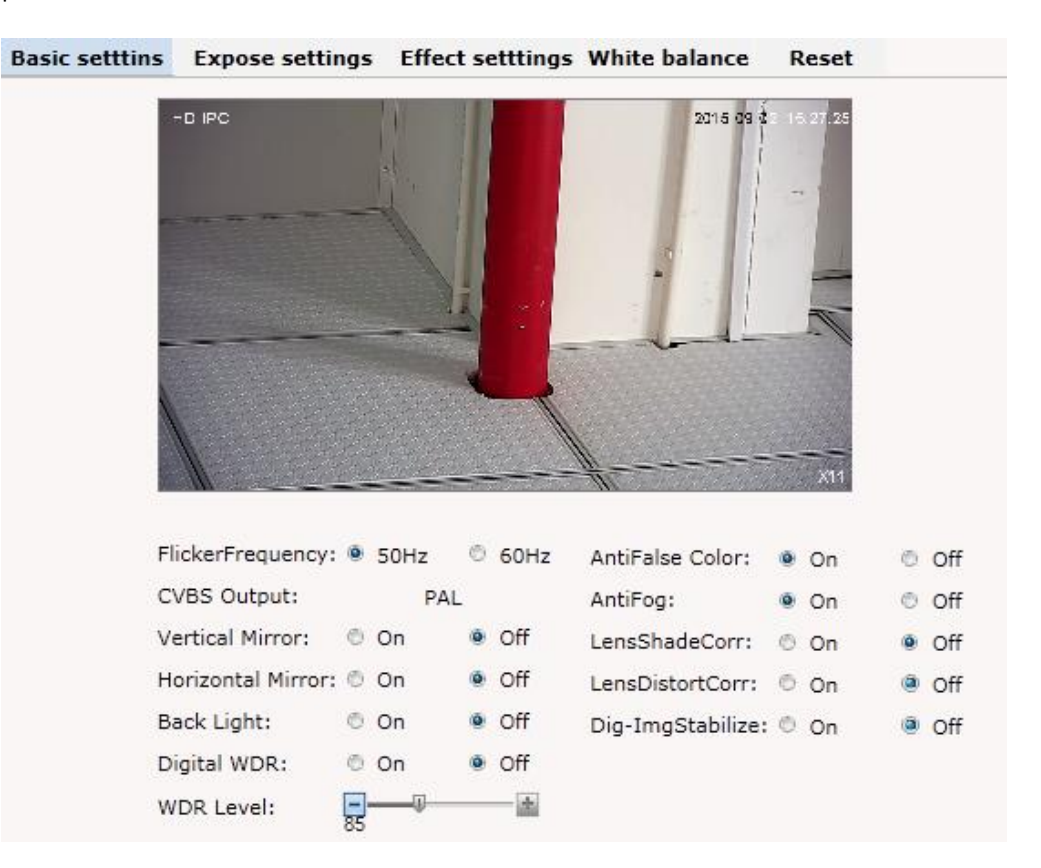

**Настройки экспозиции:** режим экспозиции, цвет или черно-белое изображение, выбор объекта, настройки АРУ.

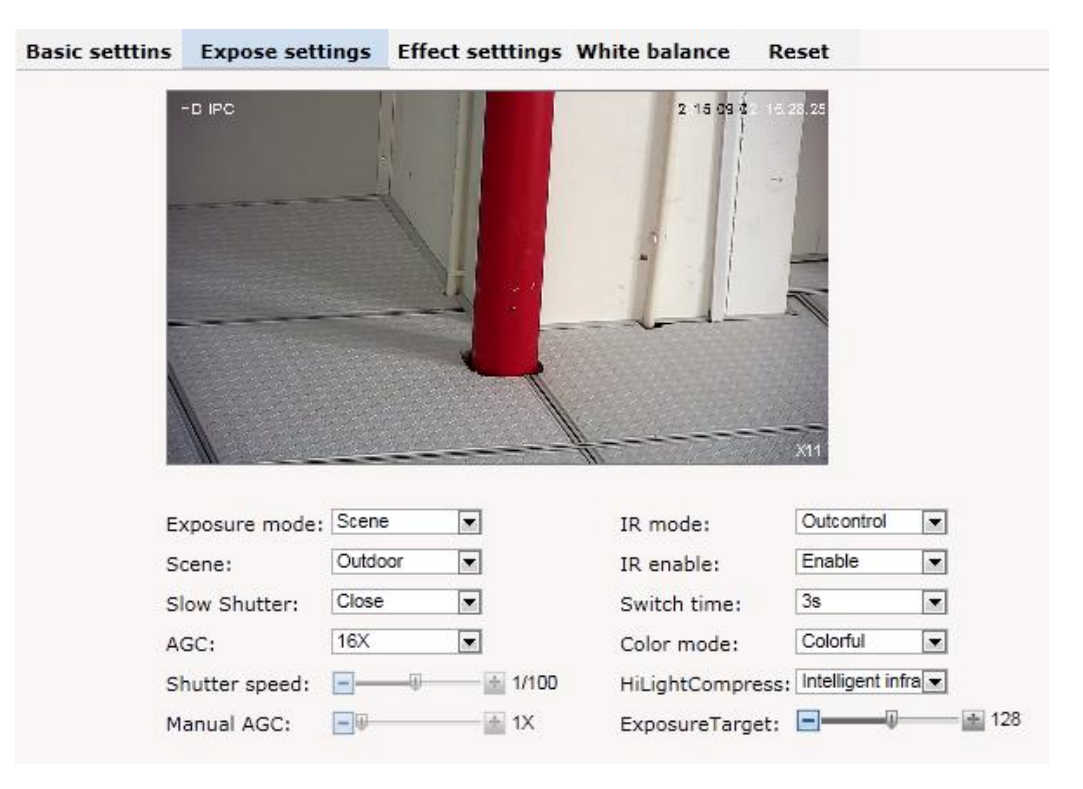

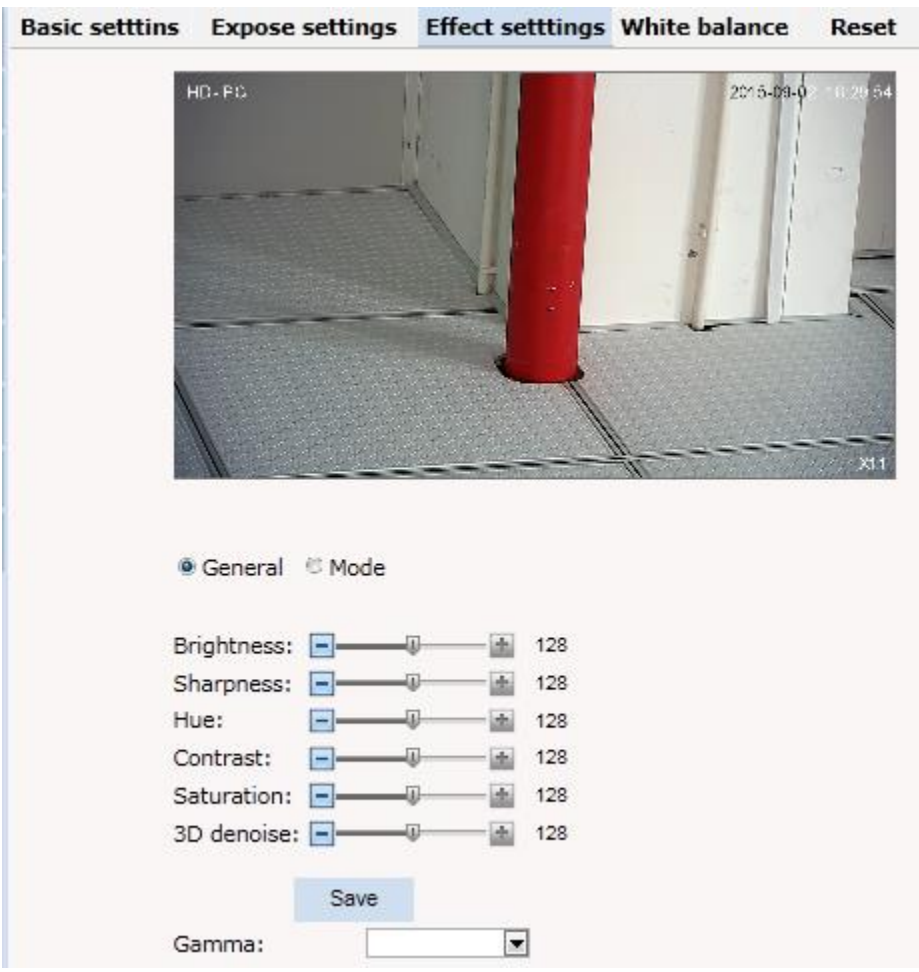

**Effect Setting:** настройки резкости изображения, яркости, контрастности, насыщенности:

**White Balance**: Баланс белого. Настройка – при освещении любым светом, белые предметы должны оставаться белыми .

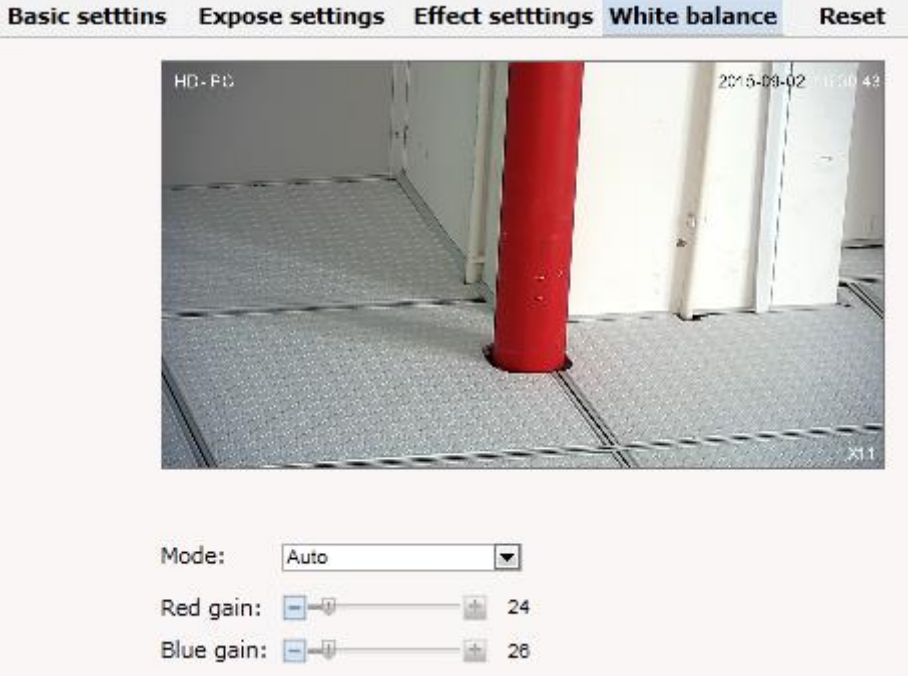

#### **Reset:** Сброс камеры к заводским установкам:

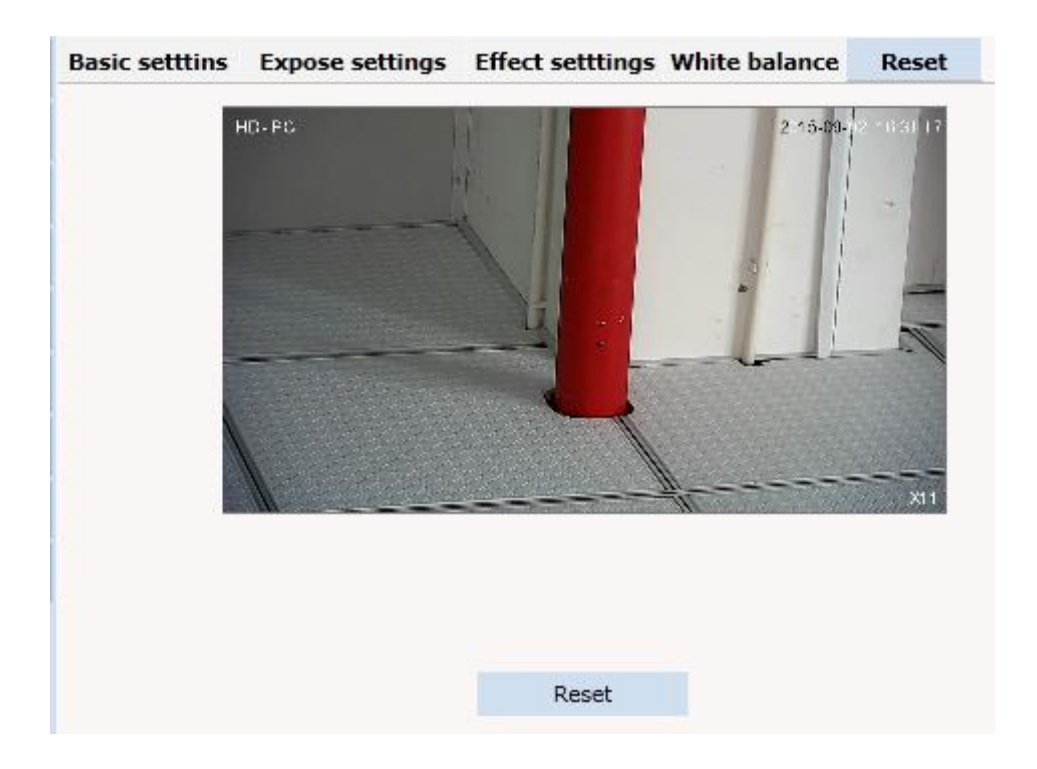

### <span id="page-21-0"></span>**2.5.4 Аудио & Видео**

**Video**: Настройки параметров видео потоков:

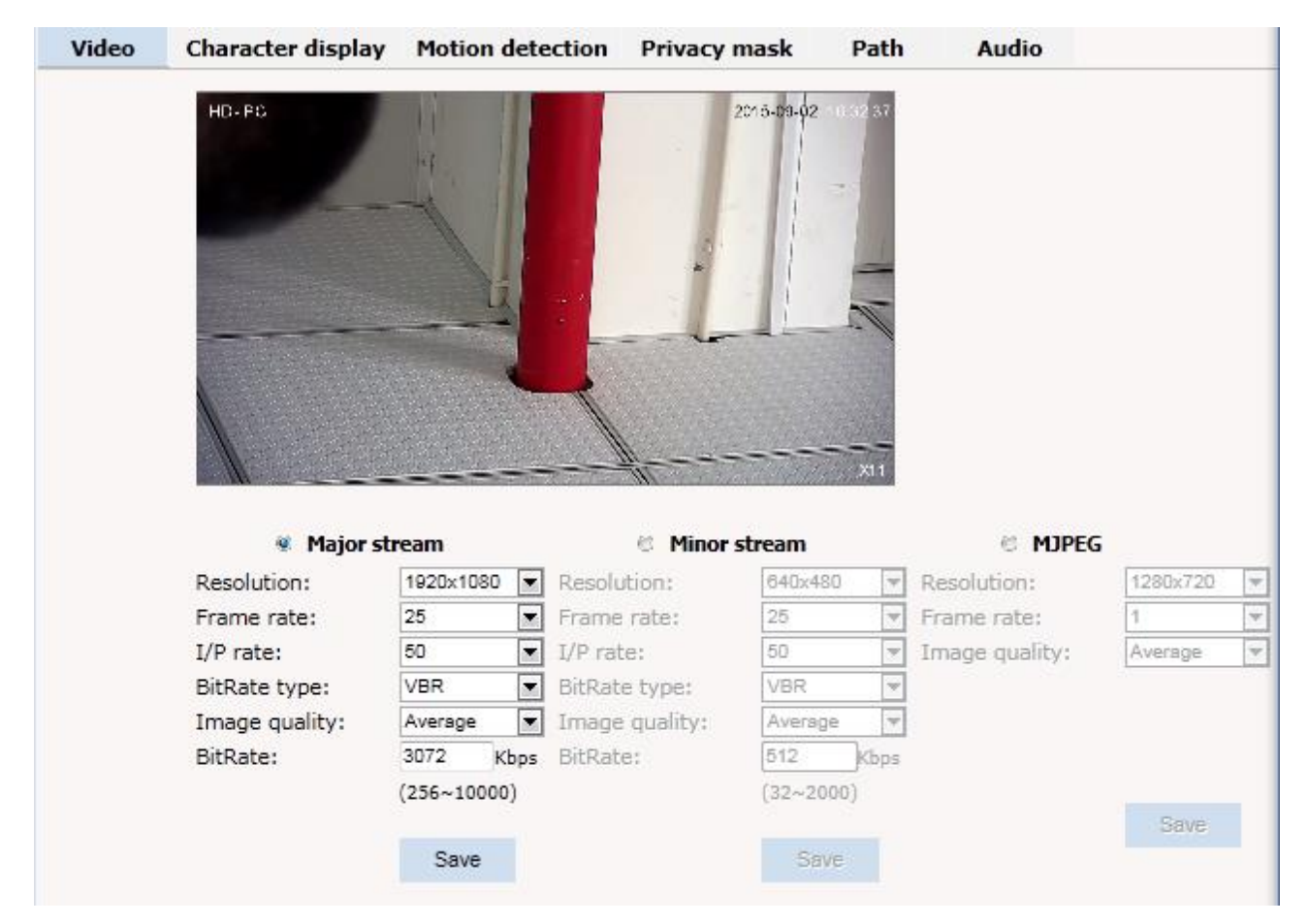

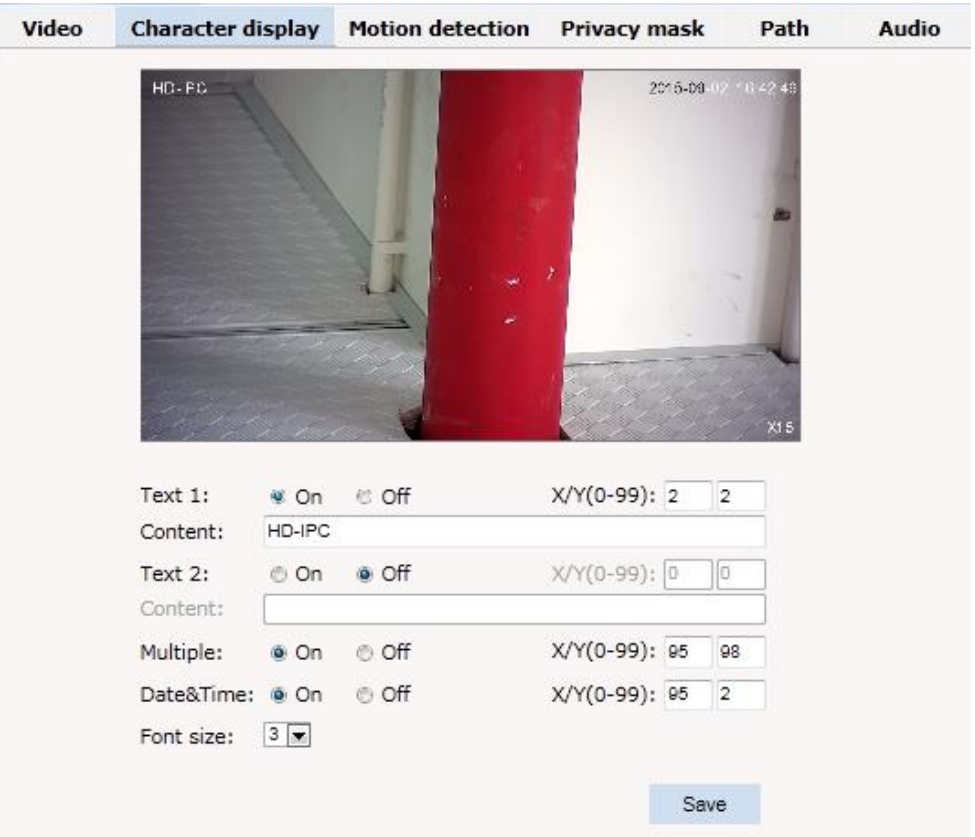

**Character display:** содержимое и расположение надписей на экране:

**Motion Detection:** Настройка детектора движения. Вы можете установить 4 зоны обнаружения движения. Каждую из них можно нарисовать и установить с помощью мыши.

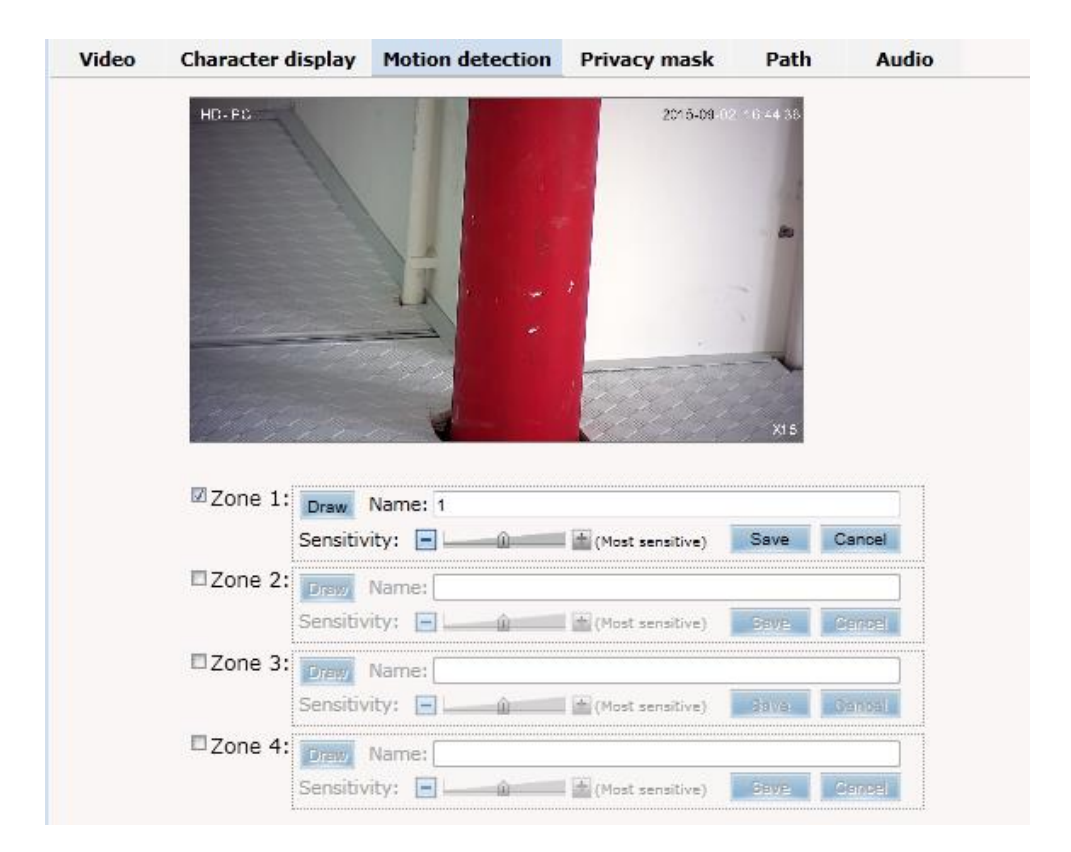

**Privacy Zone**: Установка приватных зон. При этом они будут недоступны к просмотру оператором. Вы можете установить 4 зоны.

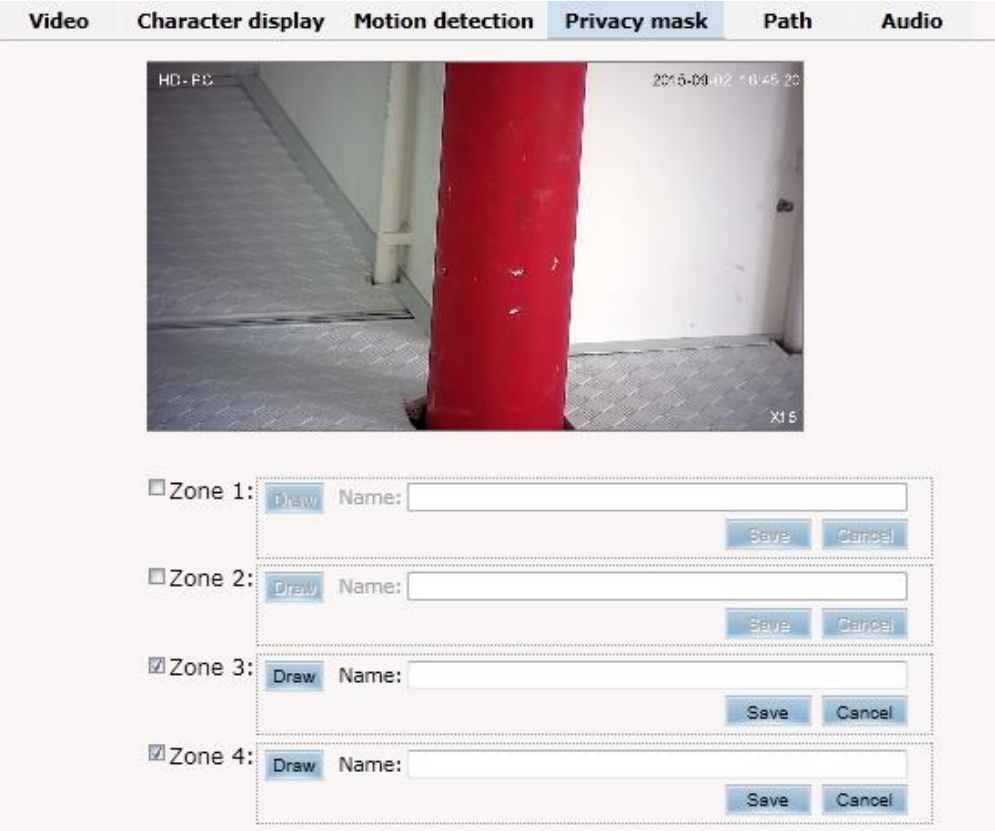

**Path**: Форматы и пути сохранения фото и видео.

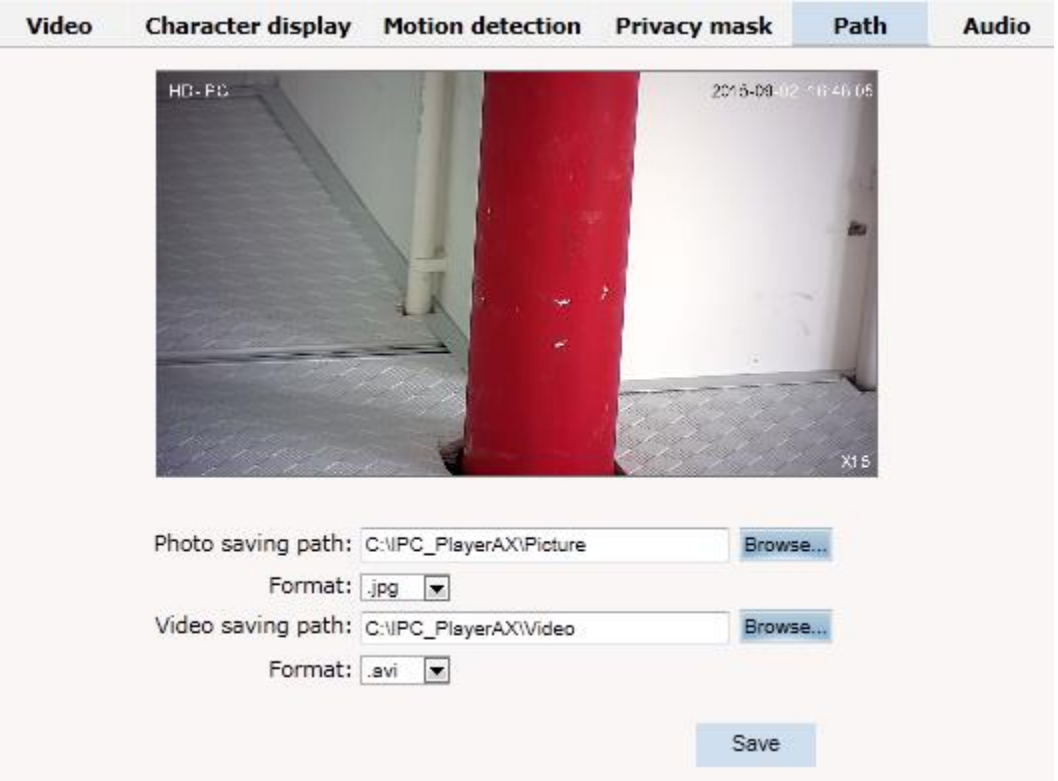

### <span id="page-24-0"></span>**2.5.5 Функции PTZ**

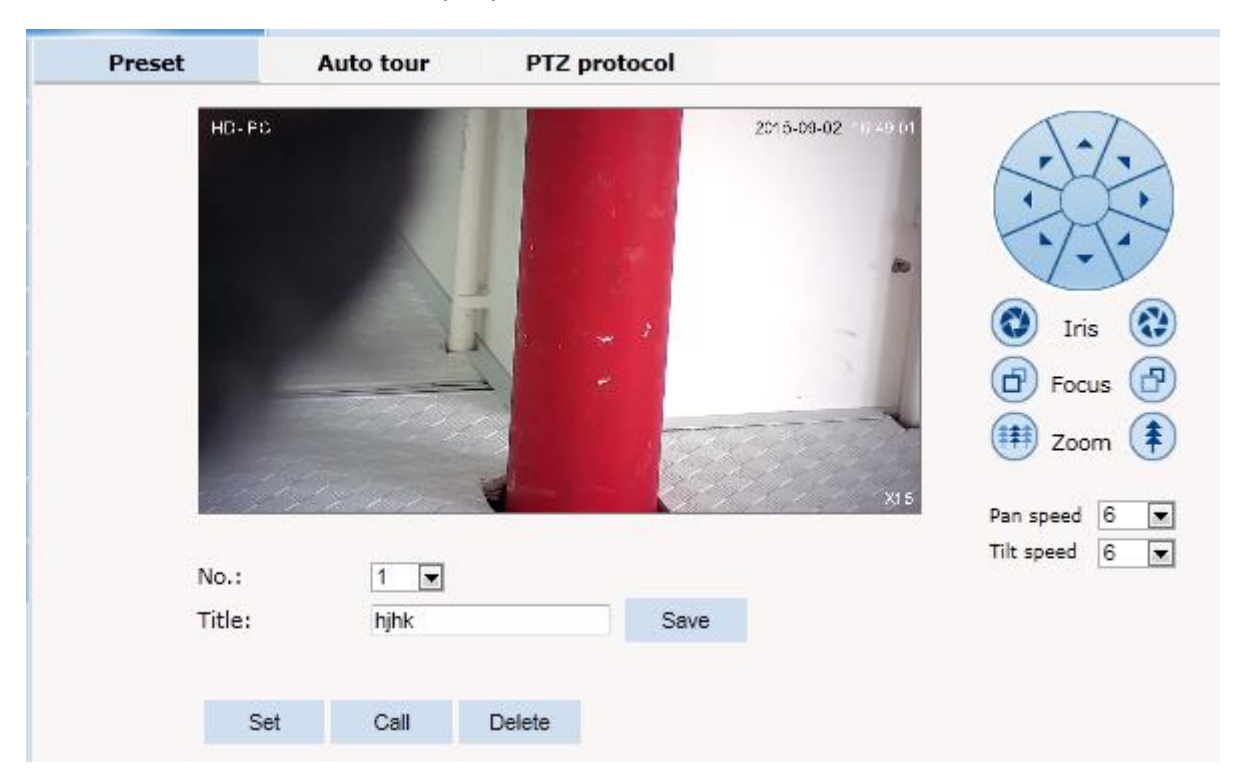

**Preset**: Создание и вызов точек предустановки. Возможно до 254 точек.

**Auto Tour:** Последовательное перемещение к точкам предустановки:

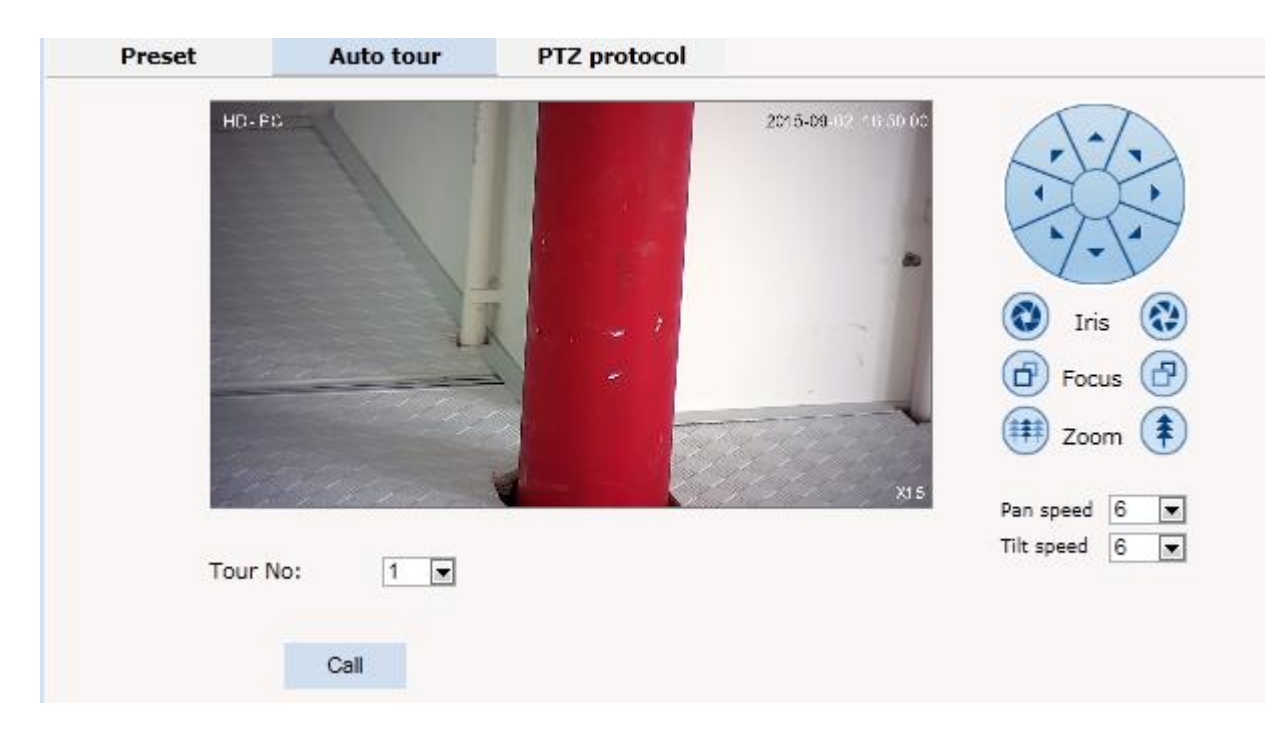

#### **PTZ protocol**: Установка протокола:

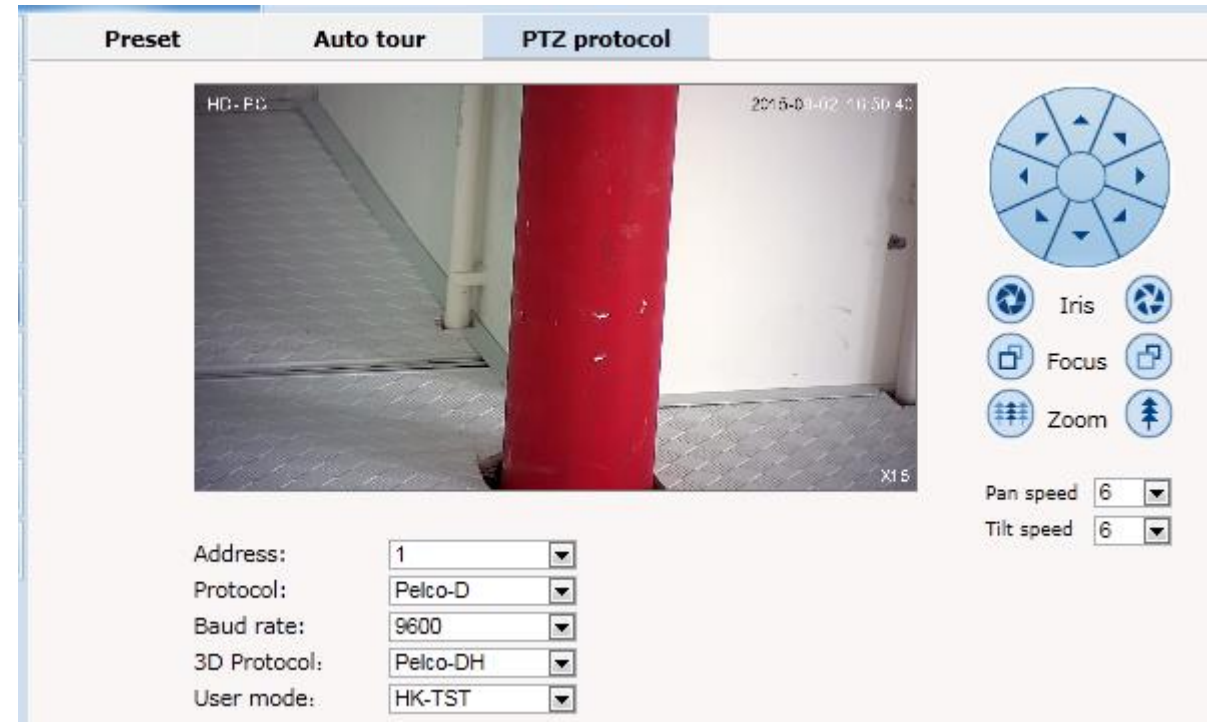

### <span id="page-25-0"></span>**2.5.6 Тревога**

Конфигурирование параметров тревожных входов:

#### **Alarm configuration**

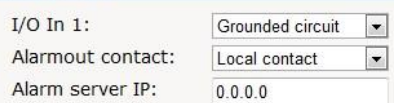

Save

Save

#### Alarm out contact

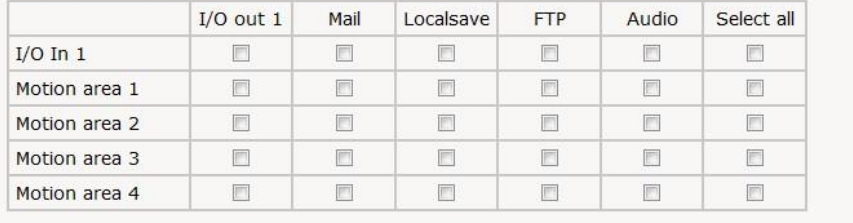

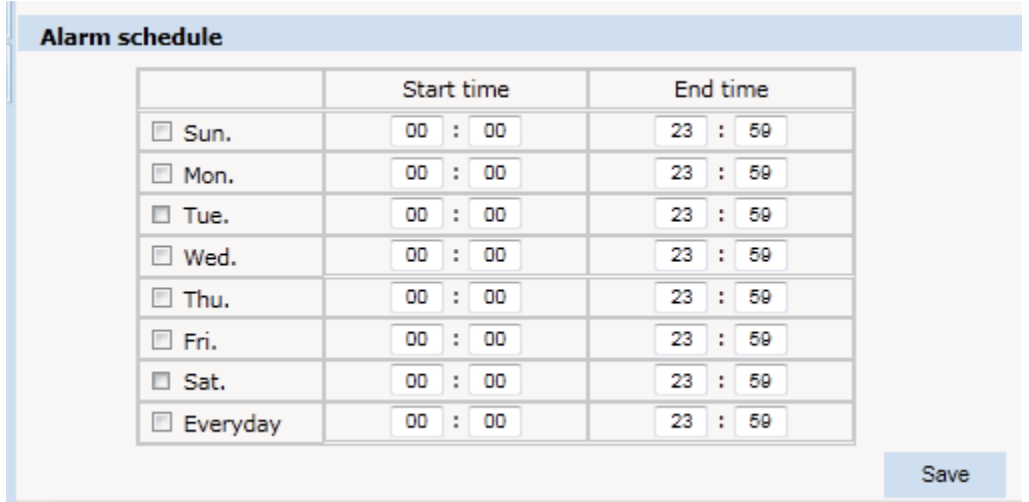

## <span id="page-26-0"></span>**2.5.7 Пользователи**

Добавление, удаление и редактирование пользователей и их полномочий:

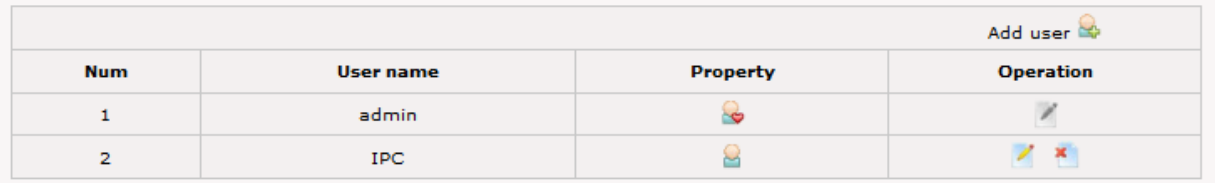

## <span id="page-26-1"></span>**2.5.8 Журнал**

Журнал событий в системе:

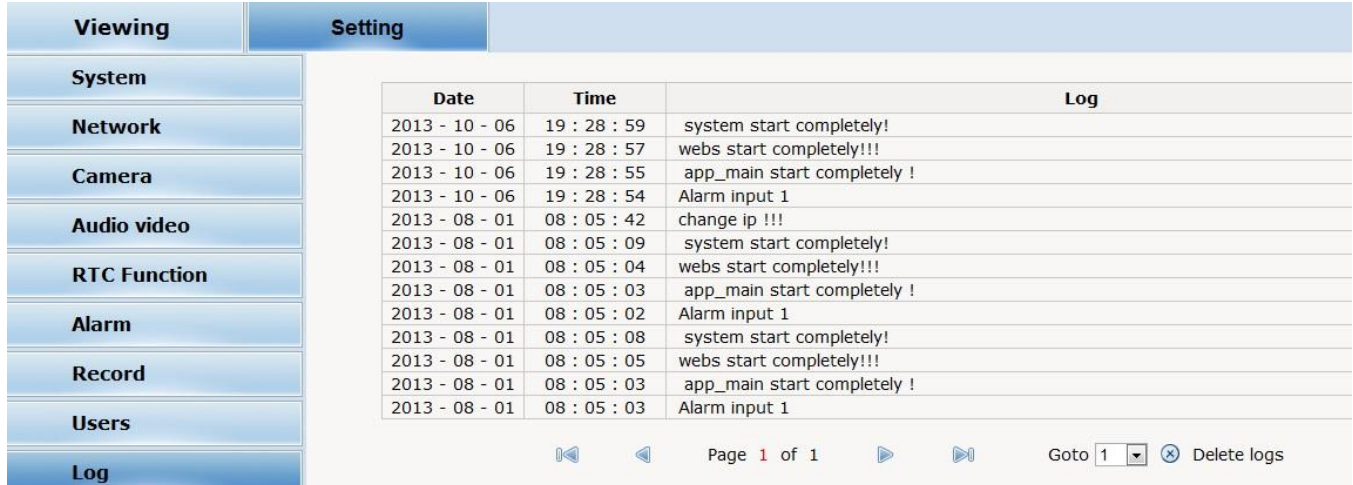

# <span id="page-27-0"></span>**3. Экранное (OSD) меню**

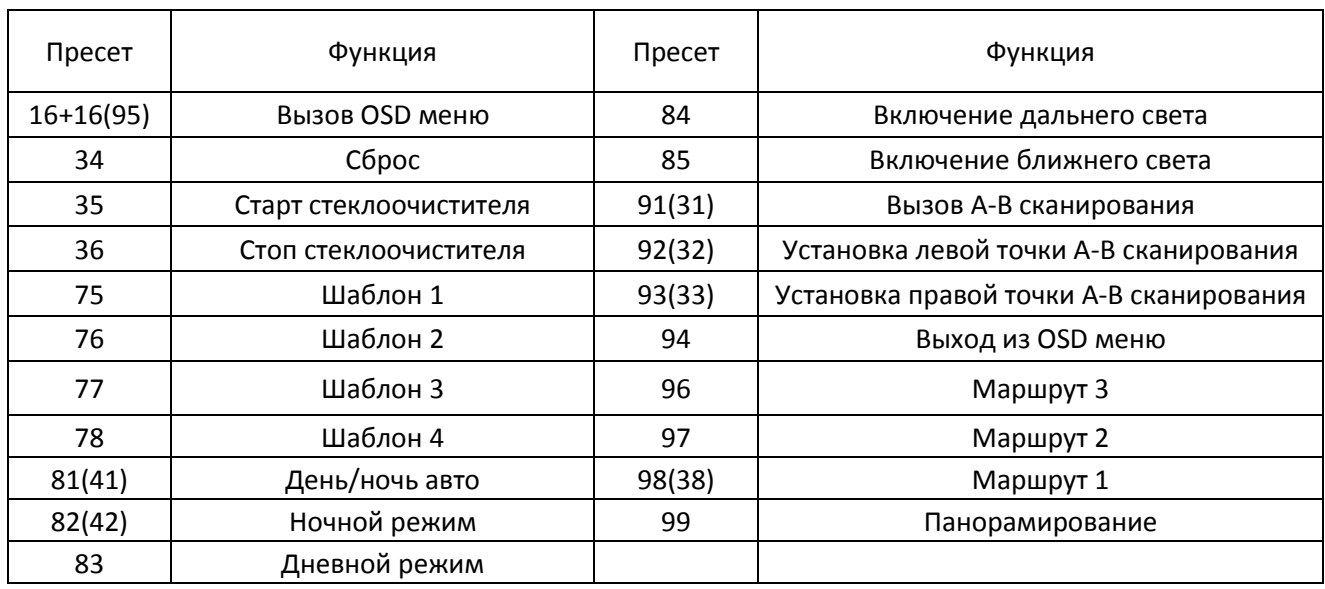

Некоторые номера точек предустановки запрограммированы на определенные функции:

**Замечание**: Некоторые функции работают только с определенным оборудованием.

### <span id="page-27-1"></span>**3.1 Работа с OSD меню**

Вызовите пресет 95 (или дважды вызовите пресет 16) для входа в экранное меню, и вызовите пресет 94 для выхода из меню.

Перемещайтесь по пунктам меню с помощью кнопок управления движением PTZ:

- Вверх-вниз перемещение по разделам или изменение параметра;
- Вправо вход в подменю или подтверждение выбора;
- Влево возврат на уровень выше или отмена.

### <span id="page-28-0"></span>**3.2 Состав OSD меню**

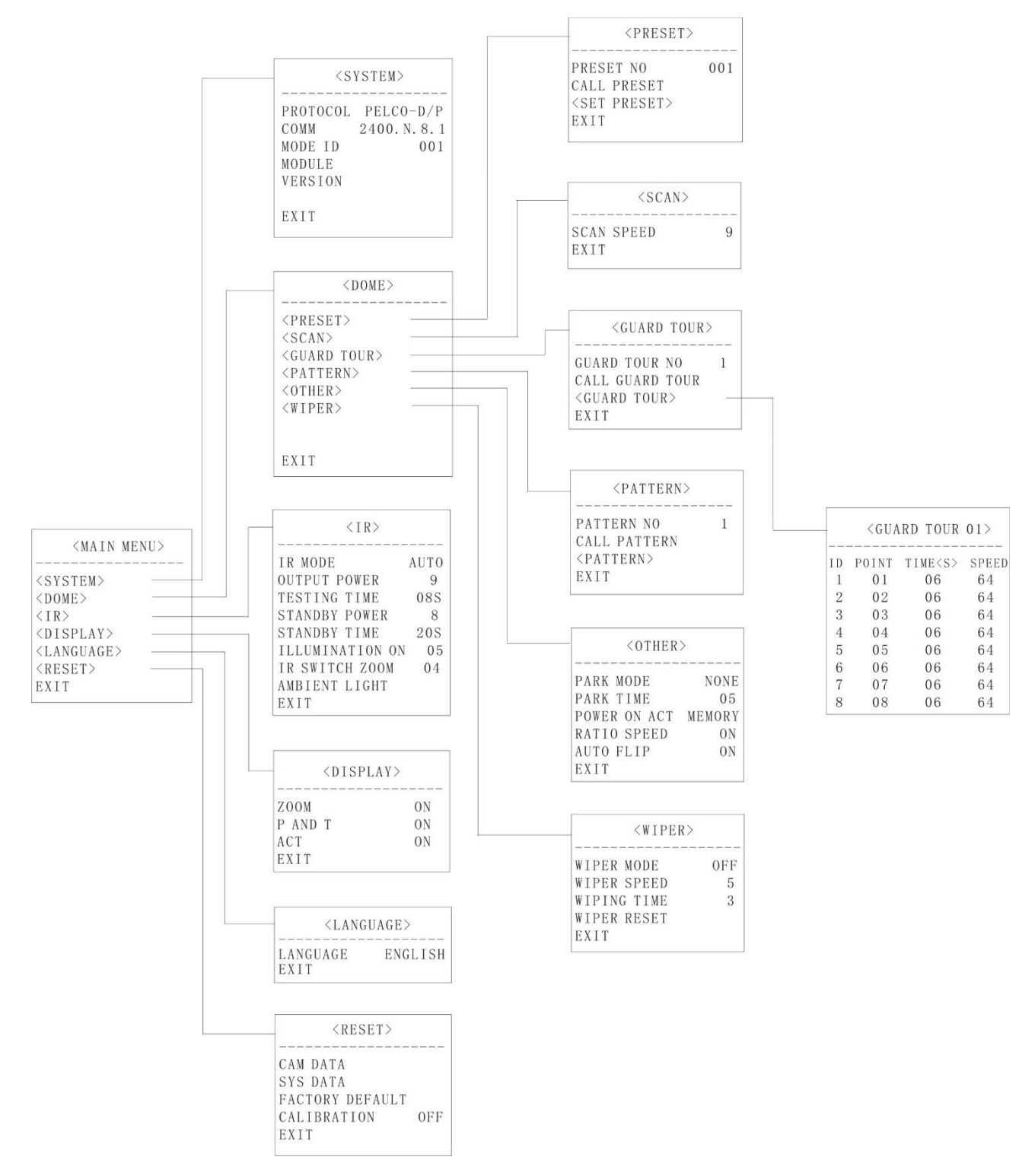

### <span id="page-29-0"></span>**Приложение I**. **Молниезащита**

Это устройство оснащено защитой от таких явлений как молния, гроза и т.д. Это может эффективно предотвратить негативные последствия таких природных явлений. Степень защиты конкретной модели см. в соответствующем индивидуальном руководстве.

Тем не менее, необходимо принять необходимые защитные меры для обеспечения электрической безопасности при наружном монтаже в соответствии с фактической ситуацией:

\* Передающая линия сигнала данного устройства должна находиться как минимум на расстоянии 50 метров от высоковольтного оборудования или высоковольтного кабеля.

\* Старайтесь использовать проводку, расположенную вдоль линии крыши.

\* В открытых областях используйте для проводки заземленные стальные трубы. Открытая проводка запрещена.

\* В зоне частых грозовых явлений или районах с высоким индуцированным напряжением (например, высоковольтных подстанциях) необходимо принять меры по установке дополнительной грозо- и молниезащиты.

\* Защита от молний и заземление наружных устройств и линий должны соответствовать национальным и отраслевым стандартам.

\* Система должна быть оснащена заземлением. Заземляющие устройства должны удовлетворять двум взаимосвязанным требованиям: анти-помехи и электробезопасности, и не должны иметь гальванической связи с линиями электросети. Сопротивление заземления должно быть меньше 4 Ом, а площадь поперечного сечения проводника заземления должна быть не менее 2,5мм<sup>2</sup>.

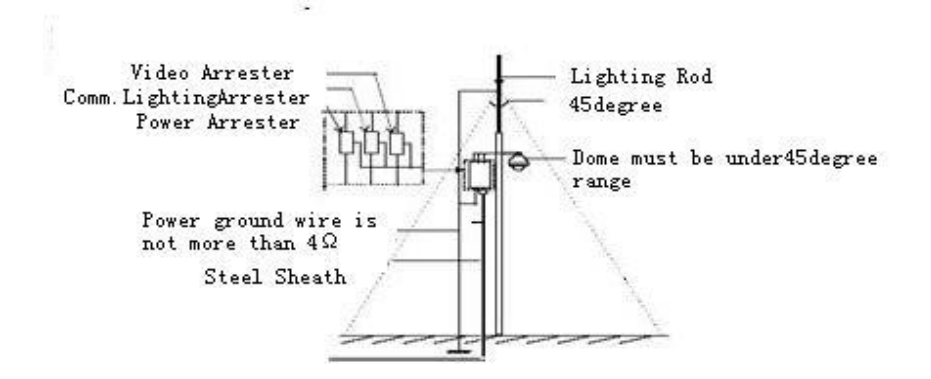

### <span id="page-29-1"></span>**Приложение II. Очистка купола**

Для обеспечения четкого изображения необходимо регулярно очищать прозрачный купол.

- Будьте осторожны при очистке, избегайте непосредственного прикосновения руками к прозрачной поверхности.
- Используйте мягкие без ворсовые ткани, так как даже небольшие царапины могут значительно ухудшить изображение.
- Если грязь серьезная, используйте мыльный раствор или мягкое моющее средство.

## <span id="page-30-0"></span>**Приложение III. Копирайт**

Право на данное руководство принадлежит производителю. Запрещается копировать содержимое этого документа в любой форме или любыми средствами.

Компания придерживается политики непрерывного развития. Поэтому компания оставляет за собой право изменять или улучшать продукты, описанные в данном руководстве, без предварительного уведомления.

Содержание этого документа предлагается в соответствии с «текущим состоянием». Если действующим законодательством не указано иное, компания не дает никаких заверений относительно точности, надежности и содержания настоящего руководства.

Компания оставляет за собой право пересмотреть или отозвать данное руководство в любое время без предварительного уведомления.

# <span id="page-30-1"></span>**Приложение IV. Гарантийные обязательства**

Продавец гарантирует, что изделие является работоспособным и не содержит выявленных механических или иных повреждений на момент осуществления продажи.

Комплектность изделия проверяется при покупке в присутствии персонала фирмы продавца.

На данное изделие установлен гарантийный период **26 месяцев** с даты продажи, но не более 36 месяцев с даты изготовления (дата изготовления указана в серийном номере на корпусе устройства).

По истечении гарантийного срока изделия мы рекомендуем обратиться в Сервисный Центр «AMATEK» для проведения профилактических работ и получения рекомендаций по дальнейшей безопасной эксплуатации изделия.

#### **Адрес сервисного центра**

194100 Россия, Санкт-Петербург, ул. Литовская, д.10 Тел. 8-800-707-10-40 (звонок по России бесплатный) Эл. почта: remont@amatek.su

Мы настоятельно рекомендуем обращаться в Сервисный центр, если у Вас возникнут какие-либо проблемы, связанные с эксплуатацией и работоспособностью изделия.

Все товары «AMATEK» изготавливаются с учетом условий эксплуатации.

Гарантийные обязательства действительны только при наличии правильно и четко указанных в комплектной инструкции, входящей в комплект поставки: модели, серийного номера изделия, даты продажи, четких печатей фирмы-продавца, подписи покупателя. Модель и серийный номер изделия должны соответствовать указанным в гарантийном талоне.

Продавец подтверждает принятие на себя обязательства по удовлетворению требований потребителей, установленных действующим законодательством о защите прав потребителей, в случае обнаружения недостатков изделия, возникших по вине производителя. Продавец оставляет за собой

право отказать в удовлетворении требований потребителей по гарантийным обязательствам и в бесплатном сервисном обслуживании изделия в случае несоблюдения изложенных ниже условий. Гарантийные обязательства и бесплатное сервисное обслуживание осуществляются в соответствии с требованиями законодательства РФ.

#### **Условия выполнения гарантийных обязательств**

1. Под бесплатным гарантийным обслуживанием понимается дополнительное обязательство продавца по устранению недостатков (дефектов) изделия, возникших по вине производителя, без взимания платы с покупателя (потребителя). Бесплатное гарантийное обслуживание оборудования производится при условии квалифицированной установки и эксплуатации изделия.

2. Замена в изделии неисправных частей (деталей, узлов, сборочных единиц) в период гарантийного срока не ведет к установлению нового гарантийного срока, как на само изделие, так и на замененные части.

3. Гарантийные обязательства не распространяются на следующие принадлежности, входящие в комплектность товара: соединительные кабели, носители информации различных типов (диски с программным обеспечением и драйверами, карты памяти), монтажные приспособления, инструмент, крепеж, документацию, прилагаемую к изделию на носителях информации различных типов, а также на необходимость переустановки и настройки ПО, за исключением случаев, когда данная необходимость вызвана недостатком изделия, возникшим по вине изготовителя.

4. Продавец не несет гарантийных обязательств в следующих случаях:

(1) Изделие, использовалось в целях, не соответствующих его прямому назначению;

(2) Нарушены правила и условия эксплуатации, установки изделия, изложенные в данном руководстве и другой документации, передаваемой потребителю в комплекте с изделием;

(3) Изделие имеет следы попыток неквалифицированного ремонта;

(4) Обнаружено повреждение гарантийных этикеток или пломб (если таковые имеются);

(5) Дефект вызван изменением конструкции или схемы изделия, подключением внешних устройств, не предусмотренных изготовителем;

(6) Дефект вызван действием непреодолимых сил, несчастными случаями, умышленными или неосторожными действиями потребителя или третьих лиц;

(7) Обнаружены механические повреждения и/или повреждения, вызванные воздействием влаги, высоких или низких температур, коррозией, окислением, попаданием внутрь изделия посторонних предметов, веществ, жидкостей, насекомых или животных, независимо от их природы;

(8) Повреждения (недостатки) вызваны сменой или удалением паролей изделия, модификацией и/или переустановкой предустановленного ПО изделия, установкой и

32

использованием несовместимого ПО третьих производителей (неоригинального), некорректным форматированием накопителей;

(9) Дефект возник вследствие естественного износа при эксплуатации изделия. При этом под естественным износом понимаются последствия эксплуатации изделия, вызвавшие ухудшение их технического состояния и внешнего вида из-за длительного использования данного изделия;

(10) Повреждения (недостатки) вызваны несоответствием стандартам или техническим регламентам питающих, кабельных, телекоммуникационных сетей, мощностей сигналов;

(11) Повреждения вызваны использованием нестандартных (неоригинальных) и/или некачественных (поврежденных) принадлежностей, источников питания, запасных частей, элементов питания, носителей информации различных типов (включая, но, не ограничиваясь DVD дисками, картами памяти, флэш-накопителями).

5. Настройка и установка (сборка, подключение и т.п.) изделия, описанные в данном руководстве, должны быть выполнены квалифицированным персоналом или специалистами Сервисного центра. При этом лицо (организация), установившее изделие, несет ответственность за правильность и качество установки (настройки).

6. Просим Вас обратить внимание на значимость правильной установки и настройки изделия, как для его надежной работы, так и для получения гарантийного обслуживания. Требуйте от специалиста по установке неукоснительно следовать данному руководству.

7. В случае необоснованной претензии, стоимость работ по проверке изделия взимается с покупателя в соответствии с прейскурантом продавца.

8. Продавец не несет ответственности за возможный вред, прямо или косвенно нанесенный изделием людям, животным, имуществу в случае, если это произошло в результате несоблюдения правил и условий эксплуатации, установки изделия; умышленных или неосторожных действий потребителя или третьих лиц.

Продавец не несет ответственность за возможный вред, прямо или косвенно нанесенный изделием, в результате потери, повреждения или изменения данных и информации.

33